# Содержание

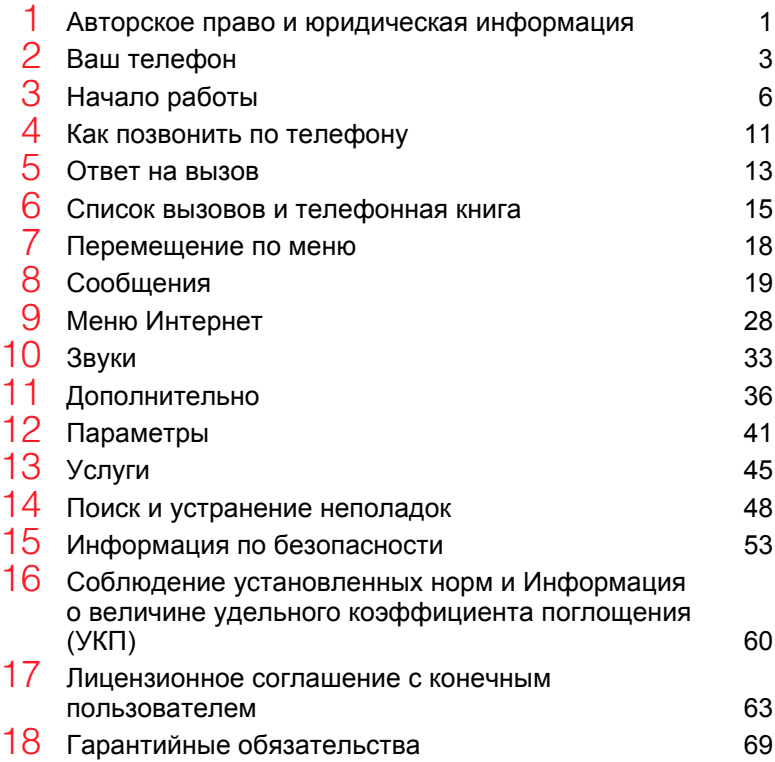

# <span id="page-2-0"></span>1 Авторское право и юридическая информация

Радиотелефон, описанный в данном руководстве, сертифицирован для использования в сетях GSM 900 и 1800.

# Информация об авторском праве

Номер по каталогу: 8E30-28241-50002, Издание 2.

Авторское право Sendo 2003 г. Все права защищены.

Отпечатано в Нидерландах.

 $\sin \theta$ о является зарегистрированным товарным знаком, или торговой маркой компании Sendo International Ltd. и/или ее дочерних компаний.

Воспроизведение, передача,

распространение или хранение части или всего содержимого данного документа в любой форме без предварительного письменного разрешения компании Sendo запрещено.

T9 Text Input является

зарегистрированной торговой маркой компании Tegic Communications. Все права защищены. T9 Text Input защищен одним или несколькими следующими патентами США: 5,818,437, 5,953,541, 5,945,928, 6,011,554, заявки на патенты в других странах поданы.

# ОТКАЗ ОТ УВЕДОМЛЕНИЯ

Информация, содержащаяся в данном руководстве пользователя, относится к модели 330 телефона компании Sendo. Компания Sendo сохраняет за собой право вносить изменения и улучшения в конструкцию изделий и в любую функцию изделий, описанных в данном документе, без предварительного уведомления.

СОДЕРЖАНИЕ ДАННОГО ДОКУМЕНТА ПРЕДОСТАВЛЯЕТСЯ В ВИДЕ "КАК ЕСТЬ". ЗА ИСКЛЮЧЕНИЕМ ТРЕБОВАНИЙ ДЕЙСТВУЮЩЕГО ЗАКОНОДАТЕЛЬСТВА, НЕ ДАЮТСЯ КАКИЕ-ЛИБО ГАРАНТИЙНЫЕ ОБЯЗАТЕЛЬСТВА, НЕЗАВИСИМО ОТ ИХ ВИДА, ПРЯМЫЕ ИЛИ КОСВЕННЫЕ, ВКЛЮЧАЯ, ПОМИМО ПРОЧЕГО, ПОДРАЗУМЕВАЕМУЮ ГАРАНТИЮ ТОВАРНОГО СОСТОЯНИЯ И ПРИГОДНОСТЬ ДАННОГО ИЗДЕЛИЯ ДЛЯ ОПРЕДЕЛЕННОЙ ЦЕЛИ, А ТАКЖЕ В ОТНОШЕНИИ ТОЧНОСТИ, НАДЕЖНОСТИ ИЛИ СОДЕРЖАНИЯ ДАННОГО ДОКУМЕНТА. КОМПАНИЯ SENDO СОХРАНЯЕТ ЗА СОБОЙ ПРАВО ВНОСИТЬ ИЗМЕНЕНИЯ В ДАННЫЙ ДОКУМЕНТ ИЛИ АННУЛИРОВАТЬ ЕГО В ЛЮБОЕ ВРЕМЯ, БЕЗ ПРЕДВАРИТЕЛЬНОГО УВЕДОМЛЕНИЯ. КОМПАНИЯ SENDO НИ ПРИ КАКИХ ОБСТОЯТЕЛЬСТВАХ НЕ НЕСЕТ ОТВЕТСТВЕННОСТИ ЗА ПОТЕРЮ ИНФОРМАЦИИ ИЛИ ПРИБЫЛИ ИЛИ КАКОЙ-ЛИБО ОСОБЫЙ, СЛУЧАЙНЫЙ ИЛИ ОПОСРЕДОВАННЫЙ УЩЕРБ, НЕЗАВИСИМО ОТ ОБСТОЯТЕЛЬСТВ ЕГО ВОЗНИКНОВЕНИЯ.

# Экспортная информация

На данный телефон может распространяться действие экспортных правил Великобритании и других стран. Отступления от законодательства запрещаются. Вы должны обеспечить соответствие всем применимым экспортным правилам, ограничениям и нормам Великобритании или иностранных учреждений или органов власти и не должны экспортировать данный телефон или любые его компоненты или передавать их с целью реэкспорта в нарушение таких ограничений, законов или норм либо без всех требуемых согласований.

# Для вашей безопасности

Чтобы обеспечить безопасное и эффективное использование вашего телефона, вам следует соблюдать рекомендации, указанные в настоящем руководстве. Невыполнение этих рекомендаций и требований может привести к утрате прав на гарантийное обслуживание и отмене ранее выданных разрешений. До начала эксплуатации телефона ознакомьтесь с разделом Важная информация по безопасности.

# Предупреждение об использовании сертифицированных

#### принадлежностей

Используйте только такие элементы питания, зарядные устройства и принадлежности, которые рекомендованы компанией Sendo для использования с данной моделью телефона. Использование любых других типов может привести к аннулированию гарантийных обязательств, распространяющихся на данный телефон, и может представлять опасность. Чтобы узнать о наличии рекомендованных принадлежностей обращайтесь к своему дилеру или зайдите на сайт www.sendo.com.

При отключении шнура электропитания какого-либо устройства следует тянуть за штепсельную вилку, а не за шнур.

# Сетевые услуги

Определенный набор функций, включенных в данное руководство, называется сетевыми услугами. Это услуги, предоставляемые операторами радиотелефонной связи. Прежде чем вы сможете воспользоваться преимуществами любой из этих сетевых услуг, вы должны подписаться на получение этих услуг от вашего оператора радиотелефонной связи и получить инструкции по их использованию. При осуществлении роуминга в другой сети некоторые из этих сетевых услуг могут быть недоступны.

# <span id="page-4-0"></span>2 Ваш телефон

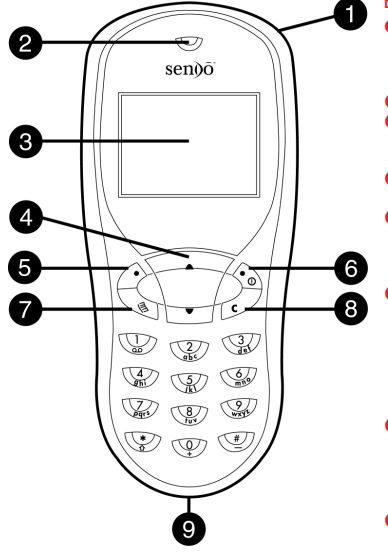

# Вид и расположение деталей

• Кольцо для фиксации ремешка для руки/ шеи – Используется для фиксации ремешка для переноски телефона на руке или на шее .

- **<sup>2</sup>** Динамик<br>**•** Дисплей на нем отображаются графические символы, пункты меню и другая информация .
- q Клавиши "вверх" и "вниз " используются для прокрутки меню и опций .
- r Левая программная клавиша эта клавиша служит для выполнения функции, значок которой в данный момент отображается над ней на дисплее .
- q Правая программная клавиша ( и клавиша включения ) – при длительном нажатии этой клавиши телефон включается и выключается. Кратковременное нажатие данной клавиши выполняет функцию, указанную на дисплее непосредственно над ней .
- t Клавиша быстрого доступа функция этой клавиши меняется в зависимости от модели вашего телефона. Она обеспечивает быстрый доступ к определенной функции, такой как написание сообщения .
- **<sup>3</sup>** Клавиша удаления стирает введенный текст или возвращает к предыдущему пункту, в зависимости от ситуации. При длительном нажатии этой клавиши происходит возврат к основному экрану .
- Разъем подключения зарядного устройства /принадлежностей – Вставьте сюда разъем зарядного устройства. Этот разъем также используется для подключения соответствующих принадлежностей, таких как пешеходная гарнитура .

# **Меню**

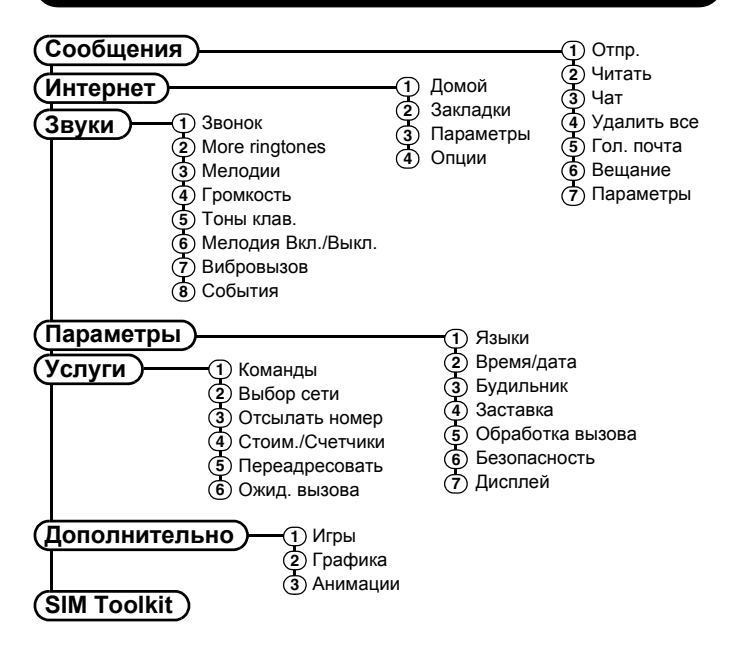

Имеющиеся позиции меню и функции могут меняться в зависимости от модели телефона и оператора сети. Просмотрите меню вашего телефона для того, чтобы определить, какие пункты меню и функции доступны.

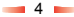

# Описание символов

#### Главный экран

- Индикатор уровня заряда  $\Box$
- аккумуляторной батареи. ΄ Изображение пустого  $\blacksquare$ аккумулятора указывает, что батарея разряжена. Изображение полной аккумуляторной батареи указывает, что батарея полностью заряжена.
- Батарея заряжается ¢
- Индикатор силы сигнала 高. Отсутствие полосок
- Åall освидетельствует о слабом сигнале Четыре полоски означают, что сигнал очень сильный

#### Список входящих вызовов

- $44$ Указывает входящий вызов
- Указывает исходящий вызов пÞ

#### Список входящих сообщений

Указывает непрочитанные сообщения

# ⊠ Списки

- 
- В списках отображает включенную в данный момент функцию

### Интернет

- Имеется GPRS-покрытие G Ø GPRS-покрытие отсутствует Ñ Новое текстовое сообщение e, Все входящие звонки были переадресованны A Клавиатура заблокирована Новое сообщение голосовой  $\circ$ почты (вид этого значка зависит от используемой вами сети) ø Звуковые сигналы отключены Включен будильник **Ca** Указывает, что вызов был d× пропущен
	- Указывает прочитанные сообщения

G GPRS WAP сессия C GPRS WAP-сессия

5

圖

# <span id="page-7-0"></span>3 Начало работы

Для того чтобы начать эксплуатацию телефона, сначала необходимо вставить SIM-карту, полученную у провайдера вашей сети, и затем зарядить аккумуляторную батарею.

- ζ Примечание: Вы не можете вставить или извлечь SIM-карту, пока не вынете аккумуляторную батарею. Если вам необходимо снять аккумуляторную батарею, нажмите вниз на выступ в центре с левой стороны батареи и поднимите ее.
- ζ Примечание: Перед тем, как вставить или извлечь аккумуляторную батарею, всегда выключайте телефон.

# Снятие задней крышки

Нажмите вниз в верхней части задней крышки, сдвиньте крышку вниз и снимите  $\mathsf{P}$ 

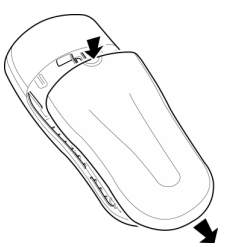

6

# Установка SIM-карты

Вставьте SIM-карту на место, начиная с короткого края, убедившись в том, что золотистого цвета контакты карты касаются контактов телефона.

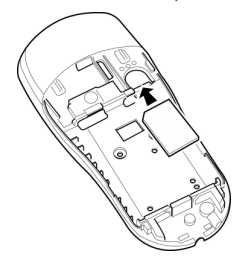

ζ Предупреждение! Все SIM-карты следует хранить в месте, недоступном для маленьких детей. При установке и извлечении SIMкарты соблюдайте осторожность, не допускайте ее перегибания и механического повреждения.

**3**Начало работы *Начало работы*

# Установка аккумуляторной батареи

Вставьте аккумуляторную батарею в телефон, начиная с верхней стороны. Совместите выступы аккумуляторной батареи с выступами на задней панели телефона. Убедитесь в том, что золотистого цвета контакты аккумуляторной батареи касаются контактов телефона. Вставьте на место.

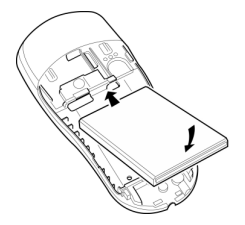

Если вам необходимо снять аккумуляторную батарею, нажмите вниз на выступ в центре с левой стороны батареи и поднимите ее.

ζ Примечание: Перед тем, как вставить или извлечь аккумуляторную батарею, всегда выключайте телефон.

# Замена задней крышки

Установите крышку на заднюю панель телефона и сдвиньте крышку на место так, чтобы выступ в верхней части крышки защелкнулся на месте.

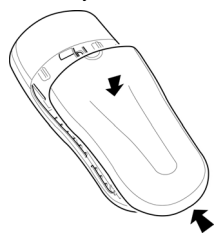

# Зарядка аккумуляторной батареи

Перед первым использованием телефона рекомендуется заряжать аккумуляторную батарею в течение, как минимум, 12 часов. После этого для зарядки аккумулятора потребуется всего несколько часов.

Вставьте разъем зарядного устройства в гнездо в нижней части телефона. Подключите зарядное устройство к розетке электросети переменного тока. Когда начнется зарядка аккумуляторной батареи, значок аккумуляторной батареи изменится на значок кабеля зарядного устройства. Когда аккумуляторная батарея зарядится полностью, вновь появится значок аккумуляторной

батареи, и вы можете отключить зарядное устройство.

После подключения зарядного устройства вы можете включить телефон. Если аккумуляторная батарея полностью разряжена, то после подключения к зарядному устройству может пройти несколько минут, прежде чем вы сможете позвонить по телефону или принять вызов.

ζ Примечание: Если аккумуляторная батарея полностью разряжена, может потребоваться некоторое время, пока появится значок зарядки после подключения зарядного устройства.

#### Зарядка и разрядка

При использовании аккумуляторных батарей и сопутствующего оборудования соблюдайте следующие рекомендации и меры предосторожности.

#### Примечание

Если вы извлечете аккумуляторную батарею, на задней стороне телефона вы найдете наклейку с данными телефона. На этой наклейке содержится информация о телефоне, такая как номер модели.

Не удаляйте наклейку телефона. В случае, если вам понадобится предъявить претензию по гарантийным обязательствам или потребуется консультация по поводу использования вашего телефона, вас могут попросить сообщить информацию, содержащуюся на наклейке.

#### Примечание

При использовании новой аккумуляторной батареи она достигает номинальных рабочих характеристик только после двух или трех полных циклов зарядки/разрядки. Указанные средние значения продолжительности работы могут меняться в зависимости от условий работы сети, уровня заряда и режима использования телефона.

Аккумуляторную батарею можно заряжать и разряжать сотни раз, однако при этом она постепенно изнашивается. В случае значительного сокращения времени разряда аккумуляторной батареи (в режиме разговора и в режиме ожидания), батарея подлежит замене.

Используйте только аккумуляторные батареи, рекомендованные компанией Sendo, а их зарядку производите с помощью зарядных устройств, рекомендованных компанией Sendo. Если зарядное устройство не используется, отключите его от источника питания. Не оставляйте аккумуляторную батарею подключенной после того, как индикатор заряда покажет полный заряд, или более чем на один день, так как избыточная зарядка может сократить срок службы аккумуляторной батареи. Если полностью заряженная аккумуляторная батарея не используется, она постепенно разряжается.

Для увеличения продолжительности работы время от времени разряжайте аккумуляторную батарею, оставляя телефон включенным, пока не произойдет его отключение или пока аккумуляторная батарея полностью не разрядится.

8

#### Примечание

Не пытайтесь разрядить аккумуляторную батарею другими способами.

Аккумуляторную батарею следует использовать только по прямому назначению.

Никогда не используйте зарядное устройство или аккумуляторную батарею, если они повреждены или изношены.

Предупреждение! Избегайте короткого замыкания аккумуляторной батареи. Возможно повреждение имущества, травмы или ожоги, если выводы аккумулятора будут замкнуты токопроводящим материалом, например, ювелирными изделиями или ключами. Подобные предметы могут замкнуть электрическую цепь аккумуляторной батареи и сильно нагреться. Проявляйте осторожность при хранении и работе с аккумуляторной батареей. Например, не следует носить аккумуляторную батарею без упаковки в кармане или кошельке. Данное изделие предназначено для использования только с аккумуляторными батареями, рекомендованными компанией Sendo. Использование несертифицированных аккумуляторных батарей может быть опасно и может вызвать повреждение аккумуляторных батарей или телефона и утрату вашей гарантии.

### Примечание

Не оставляйте аккумулятор в холодном или нагретом месте, например, в закрытом автомобиле летом или зимой, так как это может привести к уменьшению емкости аккумуляторной батареи и сокращению срока ее службы. Старайтесь хранить аккумуляторную батарею при температуре от 15°C до 25°C (от 59°F до 77°F). Чрезмерно нагретая или охлажденная аккумуляторная батарея может стать причиной временной неработоспособности телефона, даже в том случае, если аккумуляторная батарея полностью заряжена.

Утилизируйте аккумуляторную батарею в установленном порядке. Утилизацию аккумуляторной батареи следует производить в соответствии с местным законодательством. Не бросайте аккумуляторную батарею в огонь.

# Включение/выключение

Чтобы включения телефона нажмите и удерживайте клавишу δ.

Если на дисплее появится запрос ввести PIN-код, введите код, который поставляется с SIM-картой. Код на дисплее будет отображаться звездочками. После этого нажмите клавишу  $\oslash$ , **OK.** 

Подождите несколько секунд, пока телефон найдет сеть. Как только сеть будет найдена, появится главный экран и ваш телефон будет готов к использованию. На главном экране отображается название сети и два

значка, отображающие силу сигнала (справа вверху) и уровень заряда аккумуляторной батареи (слева вверху).

Чтобы выключить телефон, нажмите и  $V$ держивайте клавишу  $\hat{\diamondsuit}$ .

# Заставка

Заставка представляет собой картинку, которая отображается, когда телефон неактивен в течение некоторого времени. Ее можно включить или выключить, установить задержку перед тем, как она станет активной, и изменить картинку. Для изменения параметров заставки нажмите  $\Diamond$ . *Меню*, выберите меню *Параметры* и затем выберите параметр *Заставка*.

ζ Примечание: Когда отображается зашитный экран, нажмите  $\varnothing$ , чтобы вернуться к нормальному изображению и использовать телефон.

#### Экономия питания

Для обеспечения длительной работы аккумулятора ваш телефон автоматически переключается в режим экономии питания через 2 минуты бездействия. В этом режиме подсветка экрана отключается, и на экране показываются часы с текущим временем.

ζ Примечание: При активном режиме экономии питания нажмите клавишу χ для возврата к нормальному виду дисплея и использованию телефона.

# <span id="page-12-0"></span>4 Как позвонить по телефону

# Набор номера

**1** Наберите код города и номер, по которому вы хотите позвонить, затем нажмите клавишу <sup>2</sup>. Вызов для набора номера.

Чтобы удалить номер целиком и возвратиться в главный экран, нажмите и удерживайте клавишу  $\mathcal{D}$ .

**2** Для завершения вызова нажмите клавишу δ, *Конец*.

### Международные вызовы

- **1** Нажмите и удерживайте клавишу  $\mathbb{Q}$ . пока не появится знак "+" (плюс). Он представляет собой код выхода в международную сеть.
- **2** Введите код страны, код города и номер телефона.
- **3** Нажмите клавишу  $\Diamond$ , *Вызов* для набора номера.

### Чтобы сделать экстренный вызов

- **1** Наберите на клавиатуре номер экстренной помощи для места, где вы находитесь (например, 999, 911, 112 или другой официальный номер экстренной помощи). В разных местах номера экстренной помощи могут отличаться.
- **2** Нажмите клавишу  $\Diamond$ , *Вызов* для набора номера.

ζ Предупреждение! Для того чтобы сделать экстренный вызов, телефон должен быть включен, соответствующим образом заряжен и должен использоваться в зоне обслуживания с достаточной силой сигнала. Экстренные вызовы могут быть невозможны в случае, если используются определенные функции сети или телефона. Не рассчитывайте на свой сотовый телефон как на единственный способ связаться с аварийной службой.

# Звонки по номерам из Телефонной книги

- **1** Нажмите<sup>•</sup> в главном меню. Можно также нажать  $\hat{\mathcal{S}}$ , *Контакты*, и затем выбрать *Поиск*.
- **2** Наберите первые буквы имени или прокрутите (используя $\sqrt{2}$  и $\sqrt{2}$ ) и найдите абонента, который вам нужен.
- **3** Нажмите клавишу  $\Diamond$ , *Вызов* для набора номера.

# Быстрый набор

Эта функция позволяет набрать номер нажатием одной специально запрограммированной клавиши из главного экрана.

Добавление номера быстрого набора позиции телефонной книги:

- **1** Нажмите  $\Diamond$ , *Контакты* из основного экрана и затем выберите параметр *Поиск*.
- **2** Чтобы найти в списке нужное имя, введите первые буквы имени или прокрутите список.
- **3** Нажмите и удерживайте одну из клавиш, от  $\mathbb{Q}$  до  $\mathbb{Q}$ , пока номер клавиши не появится слева на экране рядом с именем. Это указывает на то, что назначение номера клавише быстрого набора успешно завершено.

# **С Примечание: 2 обычно** резервируется для голосовой почты.

Как сделать вызов с помощью функции быстрого набора

**1** Нажмите и удерживайте клавишу с цифрой, назначенной тому абоненту, с которым вы хотите связаться.

Удаление номера быстрого набора из позиции телефонной книги:

- **1** Прокрутите и найдите имя в телефонной книге.
- **2** Нажмите и удерживайте цифру, присвоенную данному имени до тех пор, пока номер не исчезнет слева от имени.

#### Как сделать вызов из списка звонков

Телефон сохраняет в своей памяти список последних входящих, исходящих и пропущенных звонков.

Чтобы сделать вызов из списка звонков: Нажмите клавишу  $\sqrt{2}$ для доступа к списку из основного экрана. Просмотрите список и найдите нужный номер телефона, затем нажмите клавишу $\Diamond$ . *Вызов* для набора номера.

# Регулировка громкости звука

Во время разговора можно регулировать громкость звука динамика. Нажмите клавишу $\sqrt{2}$ для увеличения громкости и клавишу $\sqrt{g}$ для уменьшения громкости.

# <span id="page-14-0"></span>5 Ответ на вызов

Для ответа на вызов:

Нажмите γ, *Принять* для принятия вызова.

Нажмите клавишу . Откл., чтобы отклонить вызов.

ζ Примечание: Если вы не можете ответить на вызов, но не хотите отклонить его, нажмите [  $\blacktriangledown$ ], чтобы отключить сигнал вызова.

# Ожидание вызова

Эта функция позволяет вам во время разговора узнать о втором входящем вызове с помощью тонального сигнала в динамике телефона.

ζ Примечание: Для получения дополнительной информации о том, как включить функцию Ожидания вызова, см. главу "Услуги" данного руководства.

Нажмите клавишу  $\Diamond$ , Откл., чтобы отклонить второй вызов.

Нажмите клавишу  $\Diamond$  *Принять*, чтобы перевести текущий вызов в режим ожидания и ответить на второй вызов.

Чтобы завершить текущий вызов и вернуться к удерживаемому вызову, нажмите клавишу δ *Конец*.

Чтобы переключаться с одного вызова на другой, нажмите клавишу γ *Опции* и затем выберите пункт *Переключиться*.

ζ Примечание: Ваша телефонная сеть может не поддерживать функцию ожидание вызова или может потребовать подписаться на эту функцию. Если у вас нет функции ожидания вызова или если вы находитесь в роуминге в другой сети, прием второго вызова приведет к окончанию первого (или вы просто не сможете принять второй вызов). Переключение между вызовами будет невозможно.

# Опции режима разговора

Во время разговора вы можете нажать клавишу <sup>2</sup> Опции. Среди них можно выбрать:

#### *Контакты*

Предоставляет вам доступ к Телефонной книге.

### *На ожидание/Сн. ожидание*

Переключает текущий вызов в режим ожидания, а удерживаемый вызов сделает активным.

*Выкл. звук/Вкл. звук*

Отключает/Включает микрофон.

# *Послать сообщение*

Позволяет отправить текстовое сообщение.

 $-13-$ 

# *SIMToolkit*

Служит для получения доступа к функции SIM Toolkit.

# *Переключиться*

Служит для переключения между текущим и удерживаемым вызовом.

# *Закончить все*

Закончить все звонки.

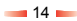

# <span id="page-16-0"></span>6 Список вызовов и телефонная книга

# Использование списка вызовов

Телефон сохраняет в своей памяти список последних входящих, исходящих и пропущенных звонков.

В телефонной книге хранится список из 30 номеров.

Значок в левой части экрана указывает тип вызова:

- С Входящий вызов
- $\xi$  **Х** Пропущенный вызов
- С⇒ Исходящий вызов

#### Как сделать вызов из списка звонков

Нажмите клавишу • чтобы получить доступ к списку. Просмотрите список и найдите нужный номер телефона, затем нажмите клавишу  $\Diamond$ . **Вызов** для набора номера.

#### Опции списка вызовов

При выборе позиции в списке вызовов вы можете открыть список опций, нажав на δ, *Опции*:

#### *Сохранить №*

Сохраняет номер в телефонной книге

#### *Чат*

Начинает чат-сеанс с этим абонентом.

# *Послать сообщение*

Отправляет текстовое сообщение этому абоненту.

#### *Детали*

Просмотреть подробности об этом абоненте.

#### *Удалить*

Удалить это имя.

#### *Удалить все*

Удалить все позиции в списке вызовов

# Использование Телефонной книги

В Телефонной книге вашего аппарата вы можете сохранить до 500 имен и номеров.

ζ Примечание: Вы можете сохранить имена абонентов на SIM-карте, но количество имен, которое вы можете сохранить, варьируется. Проконсультируйтесь с вашим провайдером.

Для получения быстрого доступа к в главном экране . Телефонной книге нажмите клавишу;

#### Сохранить в памяти имя и номер

Для добавления абонента:

- **1** Нажмите клавишу  $\Diamond$ , *Контакты* в главном экране.
- **2** Используйте Используйте клавиши "вверх" и "вниз"<br>∑▲ / и Ѿ Для прокрутки на пункт *Добавить новый*, затем нажмите  $\Diamond$ . *Выбор*.
- **3** Введите код города и номер телефона, затем нажмите клавишу  $\hat{\Diamond}$ . ОК.
- **4** Введите имя, которое вы хотите сохранить в Телефонной книге, затем нажмите клавишу  $\Diamond$ , **ОК**. Для ввода

 $-15 -$ 

символов, переключения от строчных букв к прописным и обратно, а также для ввода цифр используйте клавиатуру, как указано в разделе "Сообщения".

**5** Введите имя, которое вы хотите присвоить абоненту.

Для добавления абонента из главного экрана:

- **1** Из главного экрана введите код города и номер телефона, которые вы хотите сохранить.
- **2** Нажмите δ, *Опции* и выберите *Сохр.*.
- **3** Введите имя, которое вы хотите сохранить в Телефонной книге, затем нажмите клавишу  $\Diamond$ , **ОК**. Для ввода символов, переключения от строчных букв к прописным и обратно, а также для ввода цифр используйте клавиатуру, как указано в разделе "Сообщения".
- **4** Введите имя, которое вы хотите присвоить абоненту.

Для добавления номера быстрого набора:

- **1** Нажмите  $\Diamond$ , *Контакты* из основного экрана и затем выберите параметр *Поиск*.
- **2** Чтобы найти в списке нужное имя, введите первые буквы имени или прокрутите список.
- **3** Нажмите и удерживайте одну из клавиш, от  $\mathbb{Q}$  до  $\mathbb{Q}$ , пока номер клавиши не появится слева на экране рядом с именем. Это указывает на то, что назначение номера клавише быстрого набора успешно завершено.
- **С Примечание: У обычно** резервируется для голосовой почты.

Для удаления номера быстрого набора:

- **1** Прокрутите и найдите имя в телефонной книге.
- **2** Нажмите и удерживайте цифру, присвоенную данному имени до тех пор, пока номер не исчезнет слева от имени.

# Как найти имя абонента

- **1** Нажмите клавишу  $\Diamond$ , *Контакты* в главном экране.
- **2** Выберите пункт *Поиск* и после этого нажмите *Выбор*.
- **3** С помощью клавиш  $\boxed{2}$  и найдите имя , которое вам нужно .

Вы можете сделать вызов абоненту прямо отсюда или просмотреть опции Телефонной книги.

ζ Примечание: Вы можете проверить свой номер телефона, выбрав пункт *Мой номер* в главном меню.

#### Копия контактов

Используйте этот пункт в меню *Контакты* для копирования всех абонентов, сохраненных на SIM-карте, в память телефона.

ζ Примечание: Эта функция доступна, только когда телефон находится в режиме, присвоенном по умолчанию.

#### По умолчанию

Этот пункт меню *Контакты* используется для указания какоую из телефонных книг – из телефона, или SIM- карты использовать в качестве текущей. Помните, что в своем телефоне вы можете сохранить до 500 имен!

# Сервисный №

Возможно, ваш провайдер уже записал некоторые полезные номера на вашу SIM-карту. Как правило, заносятся номера специальных служб. Для получения дополнительной информации обратитесь к вашему провайдеру.

- **1** Нажмите клавишу δ, *Контакты*, чтобы войти в меню Телефонной книги, просмотрите с помощью клавиш<br>
<del>[A]</del>  $\sqrt{2}$
- **2** Прокрутите на пункт *Сервисный №* и нажмите  $\oslash$ , **Выбор**.

ζ Примечание: Эта опция отображается только в том случае, если ваш провайдер услуг поддерживает функцию Сервисные номера.

# Опции Телефонной книги

При выборе абонента в телефонной книге вы можете открыть список опций, нажав на δ, *Опции*:

# *Послать сообщение*

Послать текстовое сообщение этому абоненту.

#### *Чат*

Начать чат-сеанс с этим абонентом.

#### *Изменить*

Изменить сведения об этом абоненте.

# *Детали*

Просмотреть подробности об этом абоненте.

### *Копия на SIM/Копия на тел.*

Скопировать сведения о вашем абоненте из вашей SIM-карты в ваш телефон или из вашего телефона на вашу SIM-карту. Эта опция меню зависит от Телефонной книги по умолчанию, которую вы выбрали в главном меню.

#### *Имя в чате*

Просмотрите подробности чата для этого абонента.

#### *Удалить*

Удалить это имя.

# <span id="page-19-0"></span>7 Перемещение по меню

Чтобы войти в главное меню, нажмите клавишу <sup>2</sup>, Меню в главном экране.

# Прокрутка

Вы можете прокрутить меню используя клавиши Вверх и Вниз $\sqrt{2}$ и $\sqrt{2}$ . Когда вы найдете нужное меню, нажмите клавишу  $\Diamond$ , *Выбор* для входа в него. Нажмите клавишу  $\Diamond$ , Назад или клавишу χ для возврата на предыдущий уровень.

# SIM Toolkit

Ваш провайдер услуг может предлагать некоторые специальные услуги или приложения. Названия пунктов меню можно изменять, чтобы указать тип услуги, например "Информация".

Более подробную информацию вы можете получить у вашего провайдера.

# Ярлыки

- $\leftrightarrow$  Нажмите клавишу $\sqrt{2}$ для доступа к списку вызовов из основного экрана. Отсюда вы можете сделать вызов, сохранить номер, участвовать в чате и отправлять сообщения любому абоненту.
- $\bullet$  Нажмите $\circ$  из основного экрана для доступа к телефонному справочнику. Отсюда вы можете сделать вызов, сохранить номер, участвовать в чате и отправлять сообщения любому абоненту.
- Чтобы заблокировать/разблокировать клавиатуру, нажмите клавишу $\Diamond$ . затем  $\circled{y}$  из основного экрана. Символ блокировки **В** отображается на главном экране, когда телефон заблокирован.
- Для включения/отключения режима блокировки звука нажмите клавишу $\Diamond$ затем  $\textcircled{3}$  в главном экране. Символ отключения звуковых сигналов отображается на главном экране, когда телефон находится в режиме молчания.
- ζ Примечание: Если включен функция виброзвонка, телефон будет вибрировать, пока находится в режиме молчания.
- ζ Примечание: Если телефон был выключен в режиме молчания, при его повторном включении он вернется к предыдущей настройке громкости. Это сделано для того, чтобы помочь пользователю не пропустить вызов.
- Для ввода паузы во время набора, нажмите и удерживайте  $\mathbb Q$  пока не появится символ *p*. Это приведет к вставьте паузы продолжительностью 3 секунды.
- Если язык телефона был изменен по ошибке, нажмите и держите клавишу **• для вывода на экран списка языков.** Прокрутите список до нужного языка (используя  $\sqrt{N}$  и  $\sqrt{N}$ ) и нажмите  $\Diamond$ .

# <span id="page-20-0"></span>8 Сообщения

ζ Примечание: Содержание этого меню может изменяться оператором сети. Просмотрите меню вашего телефона для того, чтобы определить, какие пункты меню и функции доступны на вашем телефоне.

# Текстовые сообщения

Вы можете отправлять и получать текстовые сообщения длиной до 160 символов на любой и с любого совместимого телефона.

Если отправляемое или получаемое сообщение длиннее, оно автоматически разбивается на несколько небольших сообщений, которые соединяются вместе как одно сообщение при получении всех небольших сообщений.

ζ Примечание: При отправке длинного текстового сообщения на телефон, который не поддерживает данной функции, ваши сообщения будут показываться раздельно и могут быть представлены не в том порядке.

### Чтение текстового сообщения

Когда вам приходит текстовое сообщение, значок конверта появляется в верхней части главного экрана.

1 Нажмите клавишу  $\Diamond$ , *Читать*, чтобы прочесть новое сообщение в главном экране.

Для чтения сохраненных в памяти сообщений выберите пункт *Читать* в меню *Сообщения*.

- **2** Выберите сообщение с помощью  $\kappa$ павиш $\sqrt{a}$ и $\sqrt{v}$  затем нажмите *Выбор*.
- **3** Отображается сообщение, включая мелодии звонков, картинки, логотипы, значки, анимационные изображения или звуки. Используйте клавиши "вверх" и "вниз"  $\sqrt{2}$  и  $\sqrt{2}$  для прокрутки сообщения.
- ζ Примечание: Сообщения, содержащие мелодии вызова, картинки, логотипы, значки, анимационные изображения и звуки часто называются EMS (Enhanced Messaging Service – Улучшенная служба сообщений) сообщениями или Smart-сообщениями. Ваш телефон Sendo S330 может принимать сообщения SMS, EMS и Smart Messaging. Для дополнительной информации см. раздел Совместимые форматы в конце данного раздела.
- **4** Нажмите клавишу  $\Diamond$ , Опции для доступа к следующим опциям сообщения:

#### *Удалить*

Удаляет сообщение.

ζ Примечание: Вы можете удалить все прочитанные сообщения, выбрав пункт *Удал. все прочит* в главном меню *Сообщения*.

#### *Чат*

Включает режим обмена сообщениями между участниками чата.

#### *Ответить*

Отправляет текстовое сообщение отправителю.

#### *Вызов*

Вызывает отправителя (или, если в кавычках в сообщении указан номер, вызывается этот номер).

#### *Сохранить №*

Добавляет номер телефона отправителя в вашу Телефонную книгу.

#### *Перейти к*

Открывает WAP-браузер и переходит на WAP-адрес сообщения.

ζ Примечание: Эта опция отображается только в том случае, если в сообщении имеется WAP-адрес. Перед нажатием <sup>γ</sup> Опции вам также необходимо прокрутить информацию до нахождения и выделения адреса.

#### *Доб. к закладк.*

Добавляет WAP-адрес, имеющийся в сообщении к вашему избранному WAP для последующего испльзования.

ζ Примечание: Эта опция отображается только в том случае, если в сообщении имеется WAP-адрес. Перед нажатием 2 Опции вам также необходимо прокрутить информацию до нахождения и выделения адреса.

#### *Сохранить картинку*

Сохраняется картинка, содержащаяся в сообщении, поступившем на ваш телефон. Картинка сохраняется в разделе *Графика* в меню *Дополнительно*.

ζ Примечание: Данная опция появляется только если картинка включена в сообщение и вам разрешено сохранить ее.

#### *Сохр. мелод. звуч.*

Сохраняется звонок вызова, который был послан на ваш телефон вместе с сообщением.

ζ Примечание: Эта опция отображается только в том случае, если к сообщению приложен сигнал вызова.

### *Время/дата*

Отображает дату и время отправки сообщения.

### *Переадресовать*

Служит для отправления сообщений другим абонентам.

### Отправка текстового сообщения

Для отправки текстового сообщения:

- **1** Войдите в меню *Сообщения* и выберите параметр *Отпр.*.
- **2** Выберите параметр *Новый* для ввода нового сообщения или выберите *Сохранено* для выбора из списка сообщений, которое вы можете добавить.
- **3** После ввода текста, нажмите клавишу γ, *Отпр.*. См. раздел Ввод текста в данной главе для дополнительной информации о вводе текста, чисел и символов.
- ζ Примечание: Вы можете сохранить ваши отправленные сообщения в папке Входящие (если у вас есть достаточно свободной памяти), но вы должны выбрать *Сохр.* до отправки сообщения.
- **4** Введите номер телефона нужного абонента или нажмите клавишу  $\Diamond$ , *Контакты* и выберите имя из Телефонной книги.
- **5** Нажмите клавишу  $\Diamond$ , Отпр., чтобы отправить сообщение.
- ζ Примечание: Для ответа на сообщение вновь вводить номер не требуется. Телефон выполнит эту операцию автоматически.

#### Отправка мелодий вызовов, картинок и т. п.

Вы можете послать мелодии звонков, картинки, анимационные изображения, звуки и имена абонентов в виде сообщений на совместимые телефоны.

ζ Примечание: Сообщения, содержащие мелодии звонков, картинки, анимационные изображения и звуки часто называются EMS (Enhanced Messaging Service – Улучшенная служба сообщений) сообщениями или Smart-сообщениями. Ваш телефон Sendo S330 может отправлять сообщения в формате SMS (только текст) и EMS. Для дополнительной информации см. раздел Совместимые форматы в конце данного раздела.

На экране сообщения выберите пункт *Опции*  $\diamond$  *и выберите нужную опцию:* 

#### *Добавить картинку*

выберите из перечня картинку для ее С помощью клавиш ∑▲ и У вложения в сообщение. Когда картинка показывается на экране нажмите *Добав.*. Картинка добавляется в ваше сообщение.

#### *Добавить анимацию*

Выберите из перечня анимацию для того, чтобы включить его в сообщение. Нажмите клавишу *Добав.*.

#### *Добавить контакт*

Выберите из перечня сведения об абоненте, чтобы включить их в сообщение. Нажмите клавишу *Выбор*. Помните, что сведения об абоненте добавляются в ваше сообщение в виде текста (имя и номер).

#### *Добавить мелодию звонка*

Выберите из перечня мелодию звонка, чтобы включить его в сообщение. Нажмите клавишу *Добав.*.

#### *Добавить звук*

Выберите из перечня звуки, которые вы хотите включить в сообщение. Нажмите клавишу *Добав.*.

ζ Примечание: Вам могут не позволить отправить мелодии, которые защищены от копирования.

# Чат

Чат Sendo позволяет вам отправлять сообщения другим пользователям на телефоны, совместимые с GSM, и просматривать на удобном чат-экране SMS-сообщения, как отосланные, так и полученные от участников чата.

#### Открытие чат-сеанса

Войдите в меню *Сообщения* и выберите пункт *Чат*.

В экране Мое прозвище введите свое прозвище (этот экран не появится, если вы уже ввели свое прозвище).

Теперь введите номер абонента, с которым вы хотите общаться в чате, или, в качестве альтернативы, вы можете нажать клавишу  $\Diamond$ , *Контакты*, для того чтобы перейти в Телефонную книгу.

Введите его/ее прозвище на экране "Введите прозвище" (этот экран не появится, если вы уже ввели прозвище для данного абонента).

#### Изменение прозвища

Вы можете изменить прозвище абонента, выбрав требуемое имя в Телефонной книге и нажав клавишу δ, *Опции*. Выберите пункт *Изменить* и измените прозвище.

Вы можете изменить свое прозвище, выбрав пункт *Мой номер* в меню *Контакты*. Выберите пункт *Консультация*, затем нажмите клавишу δ, *Опции*. Выберите пункт Изменить и измените прозвище.

#### Отправка текстового сообщения

Чтобы послать сообщение в чат введите текст в поле изменений, и затем нажмите γ, *Отпр.*. Отправленный текст появится в поле хронологии и посылается другому участнику чата как стандартное SMSсообщение.

#### Параметры чата

Чтобы просмотреть параметры чата, нажмите клавишу . Опции в экране чата.

#### *Переключиться*

Переключает активную область поля для ввода текста на поле хронологии чата и обратно.

#### *Размер шрифта*

Позволяет выбрать нормальный или мелкий шрифт в экране чата.

# *Выход*

Выход из чат-сеанса.

#### Ввод текста, чисел и символов

Вы можете вводить текст, числа и символы различными способами. Текущий режим ввода обозначается в нижней части экрана одним из этих значков:

- **ав** Последовательное нажатие для ввода текста – строчные буквы
- **QB** Последовательное нажатие для ввода текста – прописные буквы
- (12) Цифровой режим
- η Режим ввода текста T9 (строчные буквы)
- (797) Режим ввода текста Т9 (прописные буквы)

Вы можете переключаться между режимом последовательного нажатия, набора цифр и режимом ввода текста T9 последовательно нажимая клавишу  $\circled{?}$ .

ζ Примечание: При выборе поля, которое требует ввода текста или цифр, телефон автоматически переключается в соответствующий режим ввода.

Таблица, приведенная ниже, показывает символы, присвоенные каждой клавише цифровой клавиатуры:

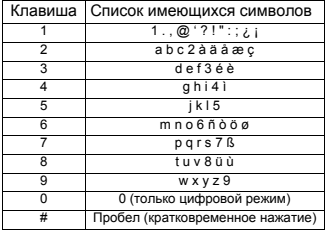

ζ Во всех режимах ввода длительное нажатие на клавишу  $\textcircled{D}$  выводит на экран таблицу со всеми имеющимися символами. Для дополнительной информации см. раздел Ввод символов далее в данной главе.

#### Ввод текста последовательным нажатием

При использовании режима многократного нажатия вы вводите букву нажатием на клавишу, на которой написана буква. Нажимайте клавишу несколько раз до появления на экране требуемого символа. Если вы пропустили нужный вам символ продолжайте нажимать на клавишу для повторного появления нужного символа.

Например, для ввода буквы "r" нажмите  $\mathbb{Z}$  три раза.

Если вводимое вами слово содержит две последовательных буквы,

расположенных на одной и той же клавише, нажмите клавишу для ввода первой буквы, подождите появления курсора и затем введите вторую букву.

Вы также заметите, что телефон имеет ряд встроенных интеллектуальных функций. Например, при вводе первого слова предложения режим ввода текста будет автоматически меняться с прописных букв на строчные после ввода первой буквы.

Некоторые знаки пунктуации (точки, тире и апострофы) располагаются на клавише **1. В качестве альтернативы, нажмите и** держите нажатой клавишу  $\textcircled{2}$  для выбора символа и его вставки из таблицы символов (см. раздел Ввод символов ниже).

По окончании ввода слова нажмите  $\textcircled{y}$ для ввода пробела и перемещения к следующему слову.

Чтобы ввести имя "Ross", когда вы находитесь в режиме ввода строчных букв:

- **1** Нажмите  $\oslash$  для переключения в режим прописных букв.
- **2** Нажмите  $\heartsuit$  три раза для выбора буквы "R", затем вернитесь в режим ввода строчных букв.
- **3** Нажмите  $\mathbb{F}$  три раза для выбора буквы "o".
- **4** Нажмите  $\oslash$  четыре раза для выбора буквы "s". Немного подождите для появления курсора на экране.
- **5** Затем нажмите  $\otimes$  четыре раза для выбора буквы "s".

Прогнозируемый режим ввода текста

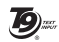

Для экономии времени при вводе текстового сообщения телефон имеет функцию распознавания вводимых символов и предлагает варианты окончания слов.

Этот метод ввода позволяет вам просто нажать каждую клавишу один раз. Например, чтобы ввести имя "Ross", нажмите клавишу $\mathbb{Q}$ , затем $\mathbb{Q}$ , затем  $\mathbb{Z}$ , затем $\mathbb{Z}$  всего по одному разу каждую.

По ходу ввода слово может изменяться, но обращать на это внимание не стоит – нужно просто закончить набор слова.

Иногда для ввода различных слов используется одна последовательность нажатий клавиш. Если законченное слово не совпадает с нужным, нажмите  $\mathbb{Q}$  для просмотра других вариантов. Если слово, которое вы ищете, по-прежнему не появляется, нажмите $\circled{y}$  несколько раз для того чтобы изменить режим текста на **(RB)** или (аb) и введите слово повторно.

По окончании ввода слова нажмите клавишу пробела  $\mathcal D$  для перемещения к следующему слову. Нажмите и держите нажатой клавишу  $\textcircled{2}$  для выбора символа и его вставки из таблицы символов (см. раздел Ввод символов ниже).

Некоторые знаки пунктуации (включая точки, тире и апострофы) также располагаются на клавише  $\mathbb{Q}$ . Знак пунктуации завершается когда вы вводите следующую строку.

#### Ввод чисел

Для ввода числа в режиме прописных или строчных букв просто нажимайте цифровую клавишу до тех пор, пока на экране не появится цифра.

Для ввода числа в прогнозируемом режиме ввода нажмите цифровую клавишу и прокрутите символы (нажимая 0) но появления цифры на экране.

Если вам необходимо ввести несколько цифр, то удобнее воспользоваться режим ввода чисел. Нажмите  $\heartsuit$  несколько раз для изменения режима на П2). Теперь при любом нажатии на клавиши будут вводиться только цифры.

#### Ввод символов

Во всех режимах ввода длительное нажатие на клавишу  $\textcircled{D}$  выводит на экран таблицу, сходную с приведенной ниже, со всеми имеющимися символами.

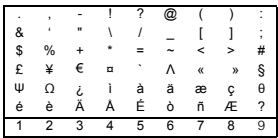

Для ввода символа:

- **1** С помощью клавиш **1** и прокрутите таблицу до строки , содержащей требуемый символ.
- **2** Нажмите цифровую клавишу (от $\mathbb{Q}$ до  $\mathbb{Q}$ ) для выбора символа.

# Запрос вашей голосовой почты

Если в вашем ящике голосовой почты имеется новое сообщение, на дисплее телефона в главном экране появляется значок голосовой почты **[88]** или текстовое сообщение, переданное по сети. Работа этой функции зависит от вашего оператора.

ζ Примечание: Голосовая почта является услугой сети, предоставляемой вашим провайдером. Возможно, вам нужно подписаться на эту услугу. Эта услуга может быть недоступна во время роуминга.

Нажмите и держите клавишу <a> телефон попросит вас ввести номер почтового ящика голосовой почты нажмите γ, *Вызов*. Номер можно получить у вашего оператора.

В качестве альтернативы выберите пункт *Гол. почта* в меню Сообщения и нажмите γ, *Выбор*.

# Вещание

Ваш провайдер может предлагать услуги сотового вещания. Это может быть информация о ситуации на дорогах, о погоде и других событиях или местная информация, которая передается на все сотовые телефоны в определенном районе. Если вы активизируете эту функцию, вы сможете получать сообщения по выбранной теме. Более подробную информацию вы можете получить у вашего провайдера.

ζ Примечание: Это услуга сети, которая может быть не всегда доступной. Проконсультируйтесь с вашим провайдером.

# Параметры сообщения

Это меню имеет следующие пункты:

#### *Отчет состояния*

Позволяет вам задать режим, при котором пользователь будет получать подтверждение получения адресатом каждого сообщения.

#### *Серв. центр*

Позволяет вам ввести или изменить номер сервисного центра для передачи текстовых сообщений.

#### *Гол. почта*

Позволяет вам ввести или изменить номер вашей голосовой почты.

#### *Символы*

Предоставляет вам возможность выбора: ввести текст в режиме GSM (Латинские символы) или Unicode (Не латинские символы). Введение символов Unicode требует большего объема памяти вашего телефона, поэтому количество символов вашего текстового сообщения будет вдвое меньше, чем стандартного текстового сообщения.

# Совместимые форматы

Как было описано ранее в данной главе, вы можете отправлять и получать сообщения с мелодиями вызовов, картинками, логотипами, анимационными изображениями и звуками.

Эти позиции отправляются с использованием EMS-сообщений (Улучшенная служба сообщений). Любой телефон, на который вы отправляете такое сообщение должен поддерживать EMS-сообщения. Если телефон поддерживает только SMS-сообщения, абонент будет получать только текстовое содержание сообщения.

Ваш телефон может принимать сообщения в формате SMS, EMS и Smart Messaging.

Приведенная ниже таблица перечисляет совместимые форматы сообщений.

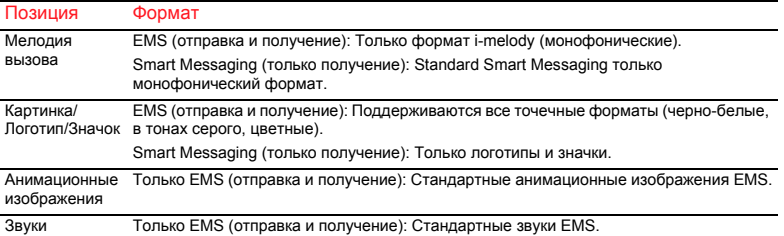

ζ Примечание: Вам могут не позволить отправить мелодии, которые защищены от копирования.

# <span id="page-29-0"></span>9 Меню Интернет

Для получения доступа к меню Интернет выберите пункт *Интернет* в главном меню. В меню Интернет имеются следующие пункты:

# *Домой*

Выберите его, чтобы войти на вашу домашнюю страницу.

ζ Примечание: Если в вашем телефоне нет домашней страницы, заданной по умолчанию, воспользуйтесь опцией Домашняя страница в меню Параметры для того, чтобы ввести нужный вам параметр по умолчанию.

#### *Закладки*

Выберите этот пункт для сохранения адресов ваших любимых веб-сайтов, чтобы получить к ним быстрый доступ.

#### *Параметры*

Выберите этот пункт для того, чтобы ввести всю информацию, нужную вам для подключения к сети Интернет.

ζ Примечание: Возможно, в ваш телефон уже введены все параметры, необходимые для пользования Интернетом. Если нет, вам необходимо ввести требуемые параметры, прежде чем вы сможете начать просмотр страниц. См. раздел Создание нового профиля ниже в данном разделе.

#### *Опции*

Выберите этот пункт для того, чтобы задать общие настройки по умолчанию для пользования Интернетом.

# Подключение к Интернет-странице

Для того чтобы начать просмотр в сети Интернет:

- Выберите пункт *Домой* и нажмите *Выбор* или
- Выберите пункт *Закладки*, выберите : и;и нажмите *Выбор*. нужную закладку с помощью клавиш
- ζ Примечание: После нажатия клавиши *Выбор*, если вы будете удерживать нажатой клавишу **СА**, интернетсоединение будет аннулировано.
- ζ Примечание: Браузер, имеющийся в вашем телефоне, это WAP-браузер. Это означает, что вы можете получить доступ только к сайтам, имеющим WAP-содержание. Обратитесь к вашему провайдеру услуг для информации об имеющихся услугах WAP, тарифах и правилах пользования предоставляемыми услугами.

# В опциях браузера

Во время пользования Интернетом нажмите *Опции* для того, чтобы получить доступ к следующему меню:

# *Действия*

Этот пункт меню будет изменяться в зависимости от того, какой веб-сайт вы просматриваете. Например, если на странице имеется функция поиска, в меню может присутствовать пункт Поиск.

#### *Назад*

Перемещение назад, к последнему просмотренному экрану.

# *Переадресовать*

Перемещение вперед, к экрану, который вы перед этим посетили в сеансе.

#### *Перезагрузка*

Повторная загрузка страницы, которую вы используете в настоящее время. Отображаются все обновления страницы.

#### *Дом. страница*

Возвращение на домашнюю страницу.

# *Закладки*

Для просмотра перечня закладок.

### *Ввод URL*

Ввести для отображения новый URL.

# *Доб. к закладк.*

Выберите этот пункт для того, чтобы добавить новую закладку в ваш перечень.

#### *Меню защиты*

Для установления безопасных подключений при использовании определенных услуг сети Интернет на вашем телефоне должны быть сохранены сертификаты. Вы можете загрузить сертификаты с веб-сайта или получить их у провайдера услуг. Данное меню дает возможность работать с сертификатами.

#### *Очистить кэш*

Выберите этот пункт для того, чтобы удалить всю хронологию посещения сети Интернет в браузере.

#### *Выход из WAP*

Закрывает сессию WAP и возвращает вас в главное меню Интернет.

ζ Совет: Для закрытия сессии WAP вы также можете нажать и удерживать клавишу

# Настройка домашней страницы

Для того чтобы точно установить вашу домашнюю страницу, выберите пункт *Параметры* в меню *Интернет*. С выберите профиль , для которого помощью клавиш  $\boxed{\bullet}$  и  $\boxed{\bullet}$ предназначена эта домашняя страница. Выберите пункт *Изменить* и нажмите *Выбор*. Теперь выберите пункт *Дом. страница* и нажмите *Выбор*.

Введите URL (веб-адрес) и нажмите  $\Diamond$ . *OK*. Домашняя страница сохранена. Эта страница будет отображаться всякий раз, когда вы будете подключаться к сети

Интернет при использовании данного профиля.

ζ Примечание: Некоторые провайдеры услуг не разрешают пользователям устанавливать собственные домашние страницы. Более подробную информацию вы можете получить у вашего провайдера.

### Закладки

Меню *Закладки* позволяет сохранить до 5 WAP-адресов для быстрого доступа к избранным сайтам.

### Создание закладки из меню Интернет

Выберите пункт *Закладки* в меню *Интернет*. Выберите один из пунктов **[Media 3**], затем нажмите  $\Diamond$ , *Выбор*. Введите **Закладка 1-5** с помощью клавиш  $\sqrt{2}$  и *Имя* и *Адрес* и нажмите  $\Diamond$  *OK*.

Теперь название появится в вашем перечне закладок.

#### Создание закладки в браузере

Во время пользования Интернетом нажмите *Опции* и выберите *Доб. к закл.*.

Это добавит адрес текущей WAPстраницы в ваш список.

#### Редактирование закладки

Выберите пункт *Закладки* в меню *Интернет*. Выберите закладку, которая будет изменена, с помощью клавиш

 $\sqrt{2}$  и  $\sqrt{2}$ , и нажмите  $\Diamond$ , *Выбор*. Выберите пункт *Изменить* и нажмите  $\Diamond$ . *Выбор*. Измените название или URL и после этого нажмите  $\Diamond$ . ОК.

Закладка будет обновлена.

#### Удаление закладки

Выберите пункт *Закладки* в меню ; выберите закладку, которая будет **Интернет.** С помощью клавиш: 1 и удалена, и нажмите  $\Diamond$ , **Выбор**. Выберите пункт Удалить и нажмите  $\Diamond$ , Выбор. Нажмите *OK* для подтверждения. Закладка будет удалена.

### Параметры

Параметры Интернет сгруппированы в профили. Профиль представляет собой набор параметров, благодаря которым вы имеете доступ к сети Интернет. На своем телефоне вы можете создать до 5 профилей подключения.

ζ Примечание: Всю информацию, необходимую вам для подключения к сети Интернет, вы можете получить у вашего провайдера. Разным провайдерам может потребоваться разная информация.

#### Создание нового профиля

Выберите пункт *Параметры* в меню Интернет и нажмите *Выбор*. С помощью клавиш $\sqrt{a}$  и $\sqrt{b}$  выберите один из

пунктов *Профили 1-5* и нажмите *Выбор*. Нажмите клавишу *Изменить*.

#### *Имя*

С помощью этого пункта введите название профиля.

#### *Дом. страница*

С помощью этого пункта введите URL вашей домашней страницы.

#### *Вид связи*

Выберите, какой тип соединения вы используете - GSM или GPRS. Для использования соединения GPRS вы должны подписаться на GPRS. Проконсультируйтесь с вашим провайдером услуг.

# *Уст. соедин.*

Для GSM:

Выберите пункт *Номер телефона* для того, чтобы набрать телефонный номер, который будете использовать. Выберите пункт *Тип набора номера*, чтобы указать, какое соединение вы будете использовать – Аналоговое или ISDN. Нажмите клавишу/, *OK* для сохранения вашего выбора.

#### Для GPRS:

Выберите *Точка доступа* для ввода информации о точке доступа GPRS.

#### *Имя пользователя*

Выберите этот пункт для того, чтобы ввести имя пользователя.

# *Пароль*

Выберите этот пункт для того, чтобы ввести пароль входа во внешнюю информационную сеть. Введите свой пароль и нажмите  $\Diamond$  *OK* для сохранения.

#### *Шлюз*

Выберите этот пункт для того, чтобы включить или отключить функцию *Защита*, введите *IP-адрес*, *Тип сеанса*, *Имя пользователя сайта* и *Пароль сайта*.

ζ Примечание: IP-адрес состоит из 4 групп цифр (максимум, 3 цифры на группу). Если в какую-либо из групп входит 1 или 2 цифры, тогда перед существующими цифрами вы должны ввести нуль или нули, чтобы довести число цифр в группе до 3. Свой IPадрес вы можете получить у провайдера.

#### *Тайм-аут*

Введите количество минут паузы, по окончании которой ваше подключение к сети Интернет должно быть завершено.

ζ Примечание: Настройка некоторых из этих параметров может не потребоваться в вашей сети. Для получения информации по настройке соединений обратитесь к вашему оператору Интернет-услуг.

#### Настройка конфигурации по умолчанию

Выберите профиль из перечня, воспользовавшись клавишами <u>⊆ м</u><br>Пажмите *Выбор* и выберите *Активизировать*, нажмите *Выбор.* Этот профиль будет использоваться каждый раз, когда вы будете устанавливать соединение с сетью Интернет, до тех пор, пока вы не активизируете другой профиль.

#### Опции

Выберите данный параметр из главного меню Интернет для определения общих настроек Интернет по умолчанию:

### *Доверен.серт.*

Для установления безопасных подключений при использовании определенных услуг сети Интернет на вашем телефоне должны быть сохранены сертификаты. Вы можете загрузить сертификаты с веб-сайта или получить их у провайдера услуг.

#### *Очистить кэш*

Выберите этот пункт для того, чтобы удалить всю хронологию посещения сети Интернет в браузере.

<span id="page-34-0"></span>При помощи этого меню можно выбрать различные звуки, которые телефон будет воспроизводить при получении вами вызова, нового текстового сообщения или в некоторых других случаях.

Ваш телефон уже содержит разнообразные звуки и сигналы вызовов, однако в нем есть место для дополнительных звуковых сигналов, получаемых вами.

ζ Примечание: См. раздел Сообщения для информации о сообщениях, содержащих звуки.

#### Звонок

Выберите эту опцию для того, чтобы задать сигнал вызова для входящих звонков, выбрав его из перечня заданных по умолчанию и загруженных сигналов вызова.

# More Ringtones (Доп. сигналы вызовов)

Выберите данный параметр для запуска WAP-браузера и открытия страницы Интернета, содержащей детали сигналов вызовов вашего телефона.

ζ Примечание: Данный параметр меню доступен только в случае его поддержки вашим провайдером. С вас также может взиматься оплата за WAP-соединение и/или за

получаемые вами сигналы вызовов. Более подробную информацию вы можете получить у вашего провайдера.

#### Мелодии

Выберите эту опцию для того, чтобы появился перечень мелодий звонка, которые вы получили в сообщениях. Количество сигналов вызова, которые вы можете сохранить, зависит от их размера.

- ζ Примечание: В меню Звонок вызова вы можете выбрать сигнал только для входящих вызовов.
- ζ Примечание: Сигналы вызовов и звуки могут быть отправлены и получены на ваш телефон. Для дополнительной информации см. главу "Сообщения".
- ζ Примечание: Можно сохранить только определенное количество дополнительных сигналов вызова, полученных вами в виде сообщений, что определяется их размером. Для сохранения новых сигналов вызовов вам, возможно, потребуется перезаписать существующих сигнал вызова, указанный в списке Мелодии.

Нажмите клавиши:  $\sqrt{2}$   $\sqrt{2}$  для выбора сигнала вызова и затем нажмите δ, *Опции*. На экране появятся следующие опции:

#### *Отпр.*

Для отправки сигнала вызова в текстовом сообщении.

#### *Играть*

Для воспроизведения сигнала вызова.  $H$ ажмите  $\oslash$  для прекращения воспроизведения.

#### *Удалить*

Удаляет сигнала вызова.

#### *Удалить все*

Удаляет все сигналы вызова из списка *Мелодии*.

#### *Память*

Показывает число имеющихся сигналов вызова в списке *Мелодии*.

# Громкость

Выберите эту опцию для того, чтобы изменить настройку громкости для сигналов вызова и предупреждающих сигналов. С помощью клавиш $\sqrt{2}$ и вы можете увеличить или уменьшить громкость.

Для включения/отключения режима блокировки звука нажмите клавишу $\Diamond$ затем  $\textcircled{3}$  в главном экране. Символ отключения звуковых сигналов отображается на основном и внешнем экране, когда телефон находится в режиме молчания.

- ζ Примечание: Если включен функция виброзвонка, телефон будет вибрировать, пока находится в режиме молчания.
- ζ Примечание: Если телефон был выключен в режиме молчания, при его повторном включении он вернется к предыдущей настройке громкости. Это сделано для того, чтобы помочь пользователю не пропустить вызов.
- с Совет: Нажмите клавишу Галли максимальной громкости и на экране появится стрелка. С данной настройкой сигналы вызова будут воспроизводиться с постоянным увеличением громкости.

# Тоны клав.

Это меню позволяет установить тоны клавиш, которыми будет сопровождаться нажатие клавиш.

#### *Выкл.*

При нажатии клавиш звук не издается.

#### *Вкл.*

Короткие и негромкие тоны.

#### *DTMF*

Стандартные тональные сигналы, которые используются в телефонах с тональным набором номера. Каждой цифре присвоен определенный тон.
## Мелодия Вкл./Выкл.

Телефон может воспроизводить мелодию каждый раз, когда вы его включаете или выключаете. Выберите этот пункт для включения или выключения этой функции.

## Вибровызов

Выберите это меню для установки функции вибрации для входящих вызовов и предупреждающих сигналов:

#### *Выкл.*

Отключает вибросигнал.

#### *Вкл.*

Телефон будет подавать вибросигнал при получении входящего вызова или текстового сообщения.

#### *Вибр., звонок*

Телефон будет вибрировать в течение нескольких секунд перед подачей звукового сигнала.

ζ Примечание: Эта функция имеется не во всех моделях. Настройка вибровызова не влияет на настройки звукового сигнала.

## События

Эта функция позволяет включить или выключить подачу звукового сигнала в следующих случаях:

- *Нов. сообщение*
- *Новое вещание*
- *Батарея разряжена*
- ζ Примечание: Сигналы оповещения можно применять только с теми услугами, которые поддерживаются вашим оператором. Во время роуминга некоторые функции могут не поддерживаться. Обратитесь за дополнительной информацией к провайдеру услуг.

## 11 Дополнительно

### Игры

Меню Игры содержит несколько увлекательных игр.

## Ten Pin

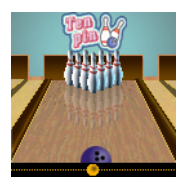

Из меню *Игры* выберите *Ten Pin*. Для начала новой игры выберите *Новый*.

Цель игры состоит в том, чтобы сбить как можно больше кеглей. Игра

состоит из 10 кадров, и в каждом кадре вам дается две попытки сбить все кегли.

Поставить шар на дорожку и изменить его положение можно с помощью клавиш4 или  $\mathbb{Q}$ 

Для броска шара в прямом направлении нажмите клавишу $\overline{\mathcal{D}}$ , когда линия направления находится в центре подаваемого шара.

Для подачи шара под углом нажмите клавишу  $\circled{D}$ , когда линия направления окажется слева или справа от подаваемого шара.

Чтобы вписать свое имя в таблицу чемпионов, нужно набрать не менее 300 очков!

Введите ваше имя, используя клавиши и нажмите γ, *OK* для просмотра таблицы

чемпионов. Нажмите клавишу *OK* еще раз для возврата в меню игр.

#### **Splat**

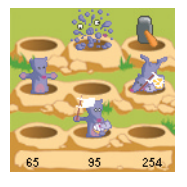

Из меню *Игры* выберите *Splat*. Для начала новой игры выберите *Новый*. Вы начнете игру на уровне 1. Когда вы будете готовы играть, нажмите любую клавишу.

Цель игры – остановить нашествие кротов, копающих землю в вашем саду. Вы увидите норки кротов в виде сетки 3 х 3; когда вы увидите крота, выглядывающего из норки, попадите в него, нажимая соответствующую клавишу, от  $\mathcal D$  до  $\mathcal D$ . Например, если крот появился в средней норке, нажмите клавишу $\mathbb{Q}$ , поскольку она расположена посередине между клавишами от  $\mathcal D$  до  $\mathbb{Q}$ 

Баллы присуждаются за каждое попадание в крота. Следите за появлением флагов сдающихся в плен кротов, если вы попадете в крота, который сдался в плен, баллы будут сниматься с вашего счета. Ваш счет очков и состояние игры отображаются в нижней части дисплея. В игре можно сделать паузу, нажав клавишу  $\mathcal{D}$ .

В конце игры вы можете получить вознаграждение, в зависимости от вашей точности. Для перехода на следующий уровень нужно обеспечить точность не менее 70%.

Игра заканчивается, если вам не удается перейти на следующий уровень или если вы закончили последний уровень. Вы можете ввести свое имя в таблицу рейтинга. При помощи клавиш введите  $\cos \theta$ имя и выберите  $\Diamond$  **OK**, когда закончите.

## **FlippIT**

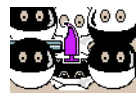

Из меню *Игры* выберите *FlippIT*. Для начала новой игры выберите *Новый*.

Имеются 6 уровней

сложности; самый простой - 3x3.

Цель игры состоит в том, чтобы поменять белые диски на черные. Вы можете сделать это, выбрав один из дисков и нажав на клавишу <sup>5.</sup> Это меняет белый диск на черный или черный диск на белый, а также меняет свет дисков, расположенных непосредственно сверху, снизу, справа и слева от данного диска, на противоположный.

Вы можете перемещать курсор от одного диска к другому, используя клавиши, указанные в таблице ниже. Справа на экране отображается число сделанных

вами ходов, а также минимальное число ходов, необходимых для завершения уровня.

С переходом на каждый следующий уровень таблица становится все больше и больше, и играть становится все труднее!

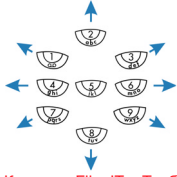

Клавиша FlippIT и Трубопровод

## Трубопровод

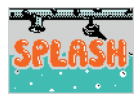

Из меню *Игры* выберите *Трубопровод*. Для начала новой игры выберите *Новый*.

На экране, в верхней

левой части, показывается незавершенный трубопровод и вода медленно текущая к открытому концу.

Цель игры состоит в соединении открытого конца данного трубопровода с выходом, расположенным в нижней правой части экрана до того, как вода вытечет из трубы.

Для этого у вас есть в распоряжении прямые участки и колена, которые показываются в правой части экрана.

Верхняя деталь - это следующая часть трубопровода, которую вы должны поместить на игровое поле. Перемещение курсора осуществляется при помощи клавиш указанных в таблице на стр.37. Клавиша $\mathbb{Q}$  устанавливает часть трубопровода в положение мигающего курсора. Следует помнить, что как только вы отпустите деталь трубопровода вы не сможете переместить ее.

Клавиша **Ф** позволяет вам сбрасывать бомбы. В вашем распоряжении имеются 3 бомбы. Эти бомбы будут уничтожать ту деталь, где расположен курсор. Используйте их осмотрительно.

После того как вы завершите трубопровод, вы можете нажать клавишу **• для ускорения тока воды и** завершения уровня.

На каждом следующем уровне скорость тока воды ускоряется!

С4

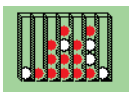

Из меню *Игры* выберите *С4*. Для начала новой игры выберите *Новый*.

Цель игры состоит в том, чтобы опускать фишки в

щели в верхней части игрового поля и попытаться создать линию из четырех фишек по горизонтали, вертикали или диагонали.

Брошенные фишки будут падать на дно или на стопки других фишек, которые находятся в выбранном столбце. Так что крепко подумайте, прежде чем начать игру!

Перемещение мигающего курсора влево и вправо вдоль верхней кромки экрана осуществляется при помощи клавиш4 и $\mathbb{Q}$ . Нажатие на клавишу $\mathbb{Q}$  приводит к падению фишки на столбец.

#### Ножницы

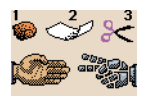

Из меню *Игры* выберите *Ножницы*. Для начала новой игры выберите *Новый*.

Цель игры состоит в попытке победить компьютер, выбрав один из трех предметов – камень  $(\mathbb{Q})$ , бумагу (2) или ножницы (3). Когда вы делаете это, компьютер также выбирает один из трех предметов.

Правила просты:

- Ножницы (2 пальца) режут бумагу, поэтому ножницы побеждают.
- Бумага (ладонь) оборачивает камень, поэтому побеждает бумага.
- Камень (кулак) затупляет ножницы, поэтому побеждает камень.
- Два одинаковых предмета означают ничью.

 $-38$ 

#### Картинки и анимации

Вы может е отправлять картинки и анимации в текстовых сообщениях, или присваивать картинки любой позиции главного меню, заставке или абоненту в телефонной книге.

ζ Примечание: Обратитесь к разделу Сообщения для дополнительной информации о совместимых форматах при отправке или приеме картинок и анимаций.

## Как работать с графикой

Перейдите к меню *Дополнительно*, затем к меню *Графика* и нажмите  $\Diamond$ . *Выбор*.

Вы можете просмотреть картинки, нажав *(2*), <mark>Просмотр</mark>. С помощью клавиш ∑<br>и ̄ ̄ просмотрите все картинки по *(2*), Просмотр. С помощью клавиш ∑▲ 7 порядку.

Нажмите клавиши: 1575 г. для выбора картинки и затем нажмите  $\hat{\mathcal{S}}$ . *Опции*. На экране появятся следующие опции:

#### *Отпр.*

Для отправки картинки в текстовом сообщении.

#### *Назначить*

Используется для того, чтобы назначить выбранные картинки, например, меню или абоненту.

#### *Отменить назнач.*

Отменяется назначение выбранной картинки определенной позиции.

## *Отменить все назн.*

Отменяются назначения всех картинок любых позиций. Нажмите <sup>2</sup>, ОК для подтверждения.

#### *Память*

Показывает число имеющихся картинок.

#### Как послать картинку

Из меню, описанного выше выберите *Отпр.* и нажмите *Выбор*.

Теперь введите номер телефона или выберите абонента и нажмите *Отпр.*.

ζ Примечание: При отправке картинки таким способом вы не сможете добавить текст в сообщение. Если вы хотите отправить текст и картинку, используйте способ, описанный в разделе Сообщения.

#### Как назначить картинку

Из меню, описанного выше выберите *Назначить* и нажмите *Выбор*.

Из последующего меню можно назначить картинку любому элементу главного меню, заставке, заставке или абоненту в Телефонной книге. Сделайте свой выбор с помощью клавиш $\sqrt{2}$   $\sqrt{2}$  и нажмите γ, *Выбор*.

Если вы выберете параметр главного меню, на дисплее появится новое подменю. Выберите название меню, которому вы хотите присвоить картинку способом, описанным выше. Для отображения картинок в главном меню, должна быть выключена функция анимации.

#### Как работать с анимацией

В вашем телефоне предварительно сохранено несколько анимационных изображений, которые вы можете прикреплять к сообщениям.

Перейдите к меню *Дополнительно*, затем к меню *Анимация* и нажмите  $\Diamond$ . *Выбор*.

Вы можете просмотреть анимацию, • и • просмотрите все анимации нажав γ, *Просмотр*. С помощью клавиш по порядку.

Нажмите клавиши: 1575 г. для выбора анимации и затем нажмите  $\hat{\mathcal{F}}$ . *Опции*. На экране появятся следующие опции:

#### *Отпр.*

Для отправки картинки в текстовом сообщении.

#### *Память*

Показывает число имеющихся анимаций.

#### Как отправить анимацию

Из меню, описанного выше выберите *Отпр.* и нажмите *Выбор*.

Теперь введите номер телефона или выберите абонента и нажмите *Отпр.*.

ζ Примечание: При отправке анимации таким способом вы не сможете добавить текст в сообщение. Если вы хотите отправить текст и анимацию, используйте способ, описанный в разделе Сообщения.

## 12 Параметры

ζ Примечание: Содержание этого меню может изменяться оператором сети. Просмотрите меню вашего телефона для того, чтобы определить, какие пункты меню и функции доступны на вашем телефоне.

## Языки

При помощи этого меню вы можете изменить язык, используемый в телефоне.

ζ Если язык телефона был изменен по ошибке, нажмите и держите клавишу  $\mathbb{Q}$  для вывода на экран списка языков. Прокрутите список до нужного языка (используя $\sqrt{a}$  и  $\sqrt{b}$ ) и нажмите  $^{\prime}$ .

## Время/дата

Выберите это меню для того, чтобы установить время и дату на вашем телефоне.

#### Устан. время

Введите время и нажмите клавишу  $\Diamond$ . *OK*. Время будет сохранено.

#### Устан. дату

Введите дату и нажмите клавишу  $\Diamond$ , ОК. Дата будет сохранена.

#### Формат времени

С помощью этого меню вы можете выбрать, в каком формате будет отображаться время – АМ/РМ или 24-часовом.

#### Часы на дисплее

Изображение часов на экране может быть включено или выключено.

#### Будильник

Вы можете использовать ваш телефон в качестве будильника.

Чтобы включить будильник, выберите пункт *Вкл.* и введите время (в 24-часовом формате), когда требуется, чтобы телефон подал звуковой сигнал. Во время подачи звукового сигнала нажмите

 $\sqrt{P}$ , Выкл., чтобы выключить звуковой сигнал, или

/, *Дремать*, чтобы отстрочить подачу звукового сигнала на десять минут. Подача звукового сигнала возобновится через десять минут.

Пожалуйста, соблюдайте следующие примечания:

#### Примечание

При включении будильник, перед отключением, будет подавать сигнал в течение 45 секунд (если вы не нажмете  $\sim$  *Выкл.* или  $\sim$  *Дремать*).

Если будильник сработает во время вызова, телефон подаст звуковой сигнал и дисплей будет мигать, показывая, что будильник подает сигнал. Как уже было сказано выше, нажмите  $\sqrt{ }$ . Выкл. для выключения подачи сигнала, или $\leq$ . *Дремать* для прекращения подачи сигнала на десять минут.

 $-41 -$ 

#### Примечание

Если громкость сигнала установлена на беззвучный режим, будильник будет срабатывать но не будет звонить. Однако телефон будет вибрировать, если функция вибросигнала включена.

Будильник будет звонить даже если телефон выключен. Телефон включится (если заряда батареи достаточно), но вы не сможете получать или делать вызовы. Если громкость звонка была установлена в беззвучный режим перед выключением телефона телефон будет звонить, так как беззвучный режим аннулируется при выключении телефона. После окончания звукового сигнала телефон выключится.

## Заставка

Заставка представляет собой картинку, которая отображается, когда телефон неактивен в течение некоторого времени. Ее можно включить или выключить, установить задержку перед тем, как она станет активной, и изменить картинку.

ζ Примечание: Когда отображается защитный экран, нажмите  $\varnothing$ , чтобы вернуться к нормальному изображению и использовать телефон.

## Обработка вызова

Выберите это меню, чтобы задать по умолчанию способ обработки входящих звонков. Имеются следующие опции:

#### *Автодозвон*

Если эта функция активизирована, телефон автоматически повторяет набор номера после неудачной попытки дозвониться. Если телефон вызванного абонента занят, телефон будет делать паузу в несколько секунд перед каждой попыткой дозвона, а в случае успешного дозвона подаст тональный сигнал.

#### *Автом. ответ*

Эта функция работает только в том случае, когда к телефону подключена специальная гарнитура (например, закрепляемые на голове динамик и микрофон). Если эта функция активизирована, телефон при получении входящего вызова подаст три звуковых сигнала, а затем автоматически примет вызов.

#### *Ответ любой клав.*

Если эта функция активизирована, вы можете отвечать на входящий вызов, нажимая любую клавишу, кроме  $\hat{\diamond}$ , *Откл.*.

## Безопасность

Ваш PIN-код (персональный идентификационный номер) служит для зашиты вашего телефона от использования посторонними лицами. При включении телефона нужно ввести этот номер. Имеются следующие опции (в зависимости от выбранных вами настроек ввода PIN):

### Akmus PIN

Ввод вашего PIN-кода при включении телефона (если ваша SIM-карта поддерживает эту функцию).

### **Леактив PIN**

Вам не нужно вводить PIN при включении телефона.

### Изменить PIN

Выберите данный параметр для изменения вашего PIN-кода.

## Изменить PIN2

Для некоторых услуг сети требуется ввести отдельный зашитный код - PIN2. Выберите данный параметр для изменения вашего кода PIN2.

Чтобы активировать, деактивировать или изменить PIN-код, нужно ввести текущий PIN-код. Для изменения кода PIN2 вам необходимо ввести текущий код PIN2. Если вы не знаете ваш код PIN или PIN2. обратитесь к вашему провайдеру.

Если вы неправильно введете PIN или PIN2 код три раза, SIM0карта будет заблокирована и вам. возможно.

потребуется ввести PUK (личный код разблокирования), который может отличаться от PIN и PIN2 кода. Коды PUK могут быть указаны в информации. которую вы получили с SIM-картой или может быть получен только у провайдера.

**СР Примечание: Компания Sendo не** может вам предоставить коды PUK. Обратитесь за информацией к провайдеру услуг.

## Лисплей

Выберите данный параметр для установки значений по умолчанию экрана дисплея.

• Примечание: Приблизительно через 2 минуты бездействия экран опустеет, и на нем будут показываться часы (для экономии энергии). Нажмите Ддля возврата к последему вижу экрана.

#### Имеются следующие опции:

#### Подсветка

Вы можете задать время по умолчанию и уровни яркости подсветки на вашем телефоне.

**СР Примечание: Параметры таймера** включения подсветки не влияют на параметры подсветки для WAP и игр.

## *Контраст ЖКД*

Устанавливает контраст цветного ЖКдисплея.

## *Темы*

Выберите эту функцию для того, чтобы задать цветовую гамму всех меню вашего телефона.

# 13 Услуги

## Команды

Это меню позволяет посылать в сеть специальные команды, чтобы получить определенную информацию. Это может быть такая информация как время и дата, ваш собственный номер телефона или количество денежных средств, оставшихся на вашей SIM-карте.

Команды и информация о наличии таких функций могут быть получены у вашего провайдера.

Вы можете сохранить номер команды и ее название. После сохранения команды выберите ее и нажмите клавишу  $\Diamond$ , *Отправ.* для получения требуемой информации из сети.

## Выбор сети (выбор)

Это меню позволяет выбрать вариант поиска сети телефоном.

ζ Примечание: Способность выбора альтернативной сети зависит от соглашения с вашим провайдером на оказание услуг или на роуминг.

#### Режим

#### *Автоматически*

Устанавливает автоматический режим поиска. Телефон ищет все доступные сети и автоматически выбирает одну из них.

#### *Вручную*

Устанавливает ручной режим поиска. Этот режим позволяет вам искать все имеющиеся сети и выбирать одну из них – подробнее см. ниже.

#### Поиск

Выполняет поиск и затем отображает все имеющиеся сети. Если вы находитесь в ручном режиме (см. выше) тогда вы можете выбрать сеть, которая станет вашей текущей сетью. Для этого **Vady и Valley (и нажмите** *(2***),** *Выбор* **на** прокрутите список сетей (используя сети, которую Вы хотите использовать. После выбора сети ваш телефон будет всегда пытаться подключиться к этой сети. Выбор сети останется ручным, пока вы не переключитесь в режим автоматического выбора сети.

#### Отсылать номер

Используя это меню, можно по желанию одновременно с вызовом абонента сообщить ему свой номер. Имеются следующие опции:

#### *Сеть*

Параметры настройки сети возвращаются к настройкам по умолчанию.

#### *Вкл.*

Во время звонка номер вашего телефона сообщается абоненту.

#### Выкл

Во время звонка номер вашего телефона не сообщается абоненту.

## Стоим /Счетчики

Это меню содержит информацию о количестве времени, которое вы затратили на разговоры и о количестве данных, переданных вами с использованием GPRS Имеются следующие опции:

#### Исходяшие

Отображает суммарное время исходящих звонков с вашего телефона.

#### Входящие

Отображает суммарное время входящих звонков на ваш телефон.

#### GPRS-данные

Показывает объем данных, переданных с использованием GPRS

С Примечание: Фактическое время/ объем данных, оплачиваемые вами провайдеру, может изменяться в зависимости от функций сети, к которой вы подключены, округления. налогов и других сборов и издержек.

Нажмите . Сброс для сброса счетчика НА НОЛЬ

## Переадресовать

Эта функция сети позволяет переадресовать входящие вызовы на ваш почтовый яшик голосовой почты или на другой номер. Имеются следующие опции:

• Примечание: Не все эти функции могут поддерживаться вашей сетью. Те функции, которые не поддерживаются сетью, не будут **DOKA3AHH B MAHM** 

#### Если занято

При включении этой функции вызовы будут переадресованы, если ваш телефон занят.

#### Hem omeema

При включении этой функции вызовы будут переадресованы, если вы не ОТВЕЧАЕТЕ НА ВЫЗОВ

#### Недоступен

При включении этой функции вызовы будут переадресованы, если ваш телефон выключен или если вы находитесь вне зоны охвата сети.

#### Все условно

При включении этой функции вызовы. которые вы укажете здесь, будут переадресовываться. Выберите обычные звонки, запросы на прием факса, вызовы для передачи данных ИЛИ ВСА ЗВОНКИ

 $-46$ 

#### Все звонки

При включении этой функции все ваши входящие вызовы будут переадресованы.

Для каждого из указанных выше параметров вы можете установить проверку, активацию или аннулирование услуги.

## Ожид, вызова

Это меню позволяет включить или выключить функцию ожидания вызова. Более подробную информацию о функции Ожидание вызова вы можете найти в разделе "Ответ на вызов" в данном руководстве.

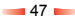

## 14 Поиск и устранение неполадок

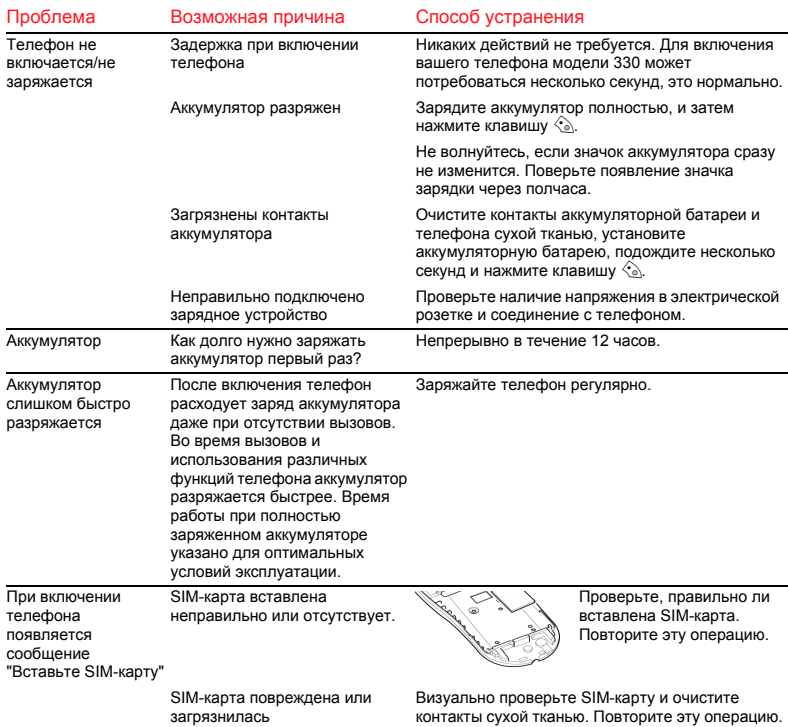

**48** 

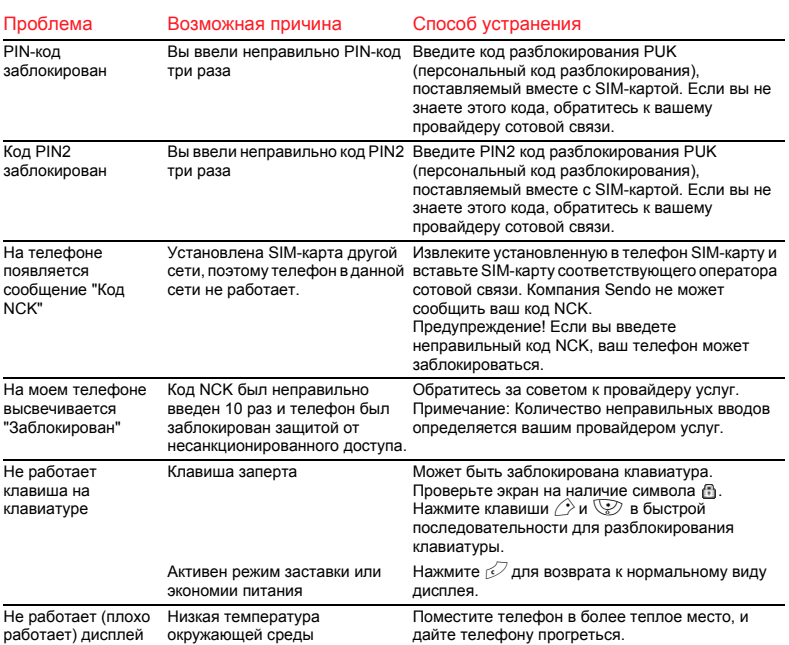

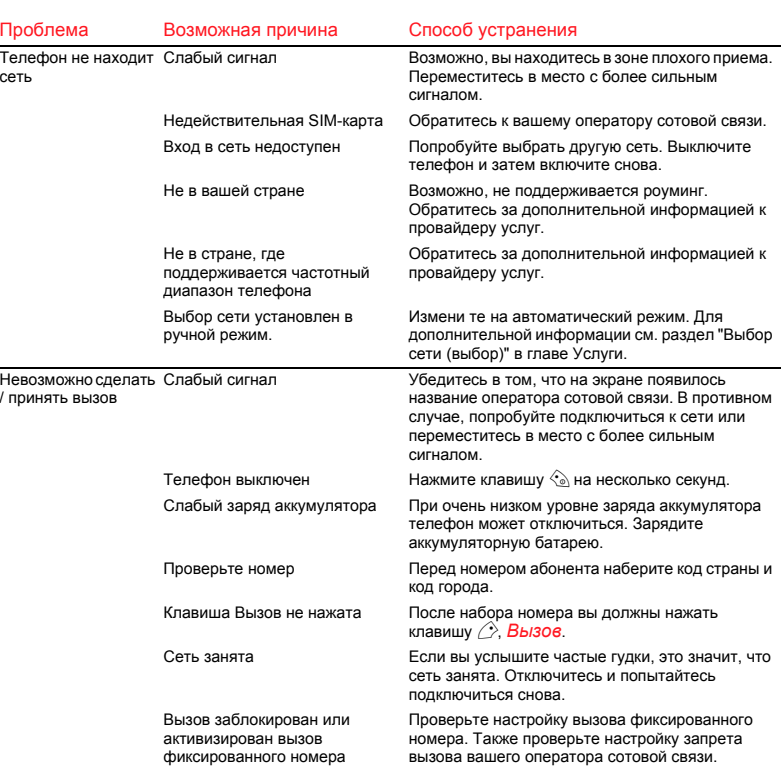

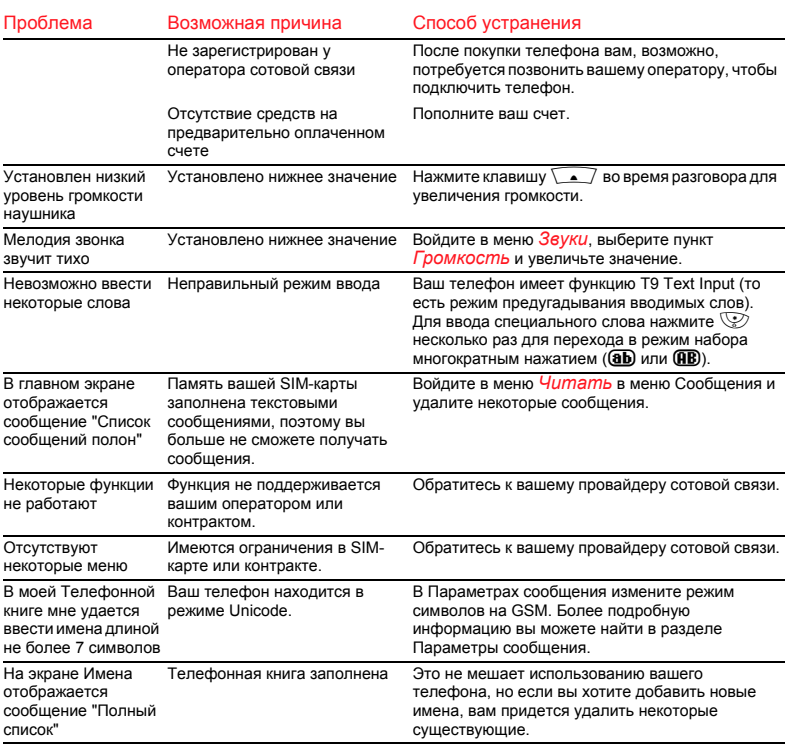

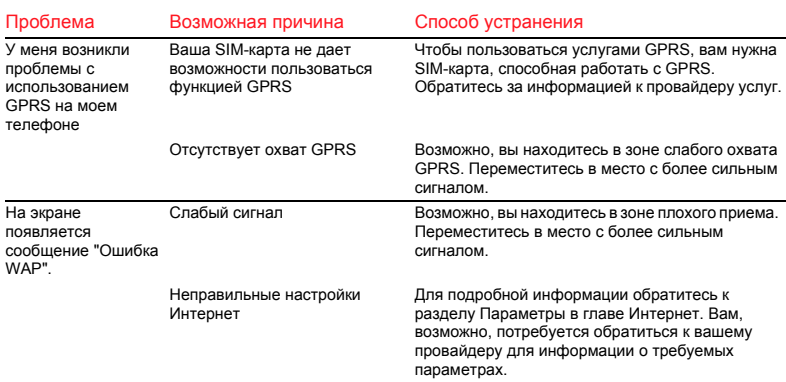

ζ Примечание: По всем прочим вопросам поддержки и обслуживания обращайтесь на сайт www.sendo.com/support

## 15 Информация по безопасности

#### ВАЖНАЯ ИНФОРМАЦИЯ ПО БЕЗОПАСНОСТИ

Чтобы обеспечить безопасное и эффективное использование вашего телефона вам следует соблюдать следующие рекомендации. Несоблюдение этих рекомендаций и требований может привести к утрате прав на гарантийное обслуживание и отмене ранее выданных разрешений.

#### Безопасное вождение

Не пользуйтесь телефоном во время вождения машины. Будьте внимательны во время управления автомобилем. При использовании телефона сначала осторожно сверните на обочину и остановите машину в безопасном месте. Всегда устанавливайте телефон в кронштейн, не оставляйте телефон на пассажирском сидении, рядом с подушкой безопасности или там, где он может упасть в случае столкновения или внезапной остановки.

Всегда во время вождения автомобиля соблюдайте требования местного законодательства и установленных правил пользования сотовым телефоном. В некоторых регионах во время вождения автомобиля законодательство запрещает использовать сотовый телефон, а во многих регионах законодательство требует использования во время

вождения специальной гарнитуры. Не держите телефон в руке во время вождения автомобиля.

Не пользуйтесь наушниками, полностью закрывающими уши. В них не слышны сирены автомобилей аварийных служб или сигналы других транспортных средств. Безопасность на дороге – прежде всего!

#### Эксплуатация

Следует всегда помнить о необходимости соблюдения всех специальных действующих правил, и всегда выключать телефон там, где вас просят не использовать его, или там, где пользование им является нарушением закона или может вызвать помехи или создать опасную ситуацию. Современное электронное оборудование, как правило, защищено от радиочастотных излучений. Однако, некоторое электронное оборудование может не иметь защиты от радиочастотных излучений вашего телефона.

Прочтите руководство пользователя и инструкции по эксплуатации и технике безопасности на любую принадлежность или устройство, прежде чем использовать их со своим телефоном. Не подключайте несовместимые изделия.

Не пользуйтесь вашим телефоном, если повреждена его антенна. Замените антенну только на одобренные

производителем модели. Несертифицированные антенны или модификации могут привести к выходу вашего телефона из строя, ухудшить его характеристики и нарушить местные правила эксплуатации. Данный телефон оборудован внутренней антенной, расположенной в нижней части телефона. Во время вызова без необходимости не прикасайтесь и не закрывайте место, где расположена антенна, так как это может создать помехи для приема. Контакт с антенной влияет на качество сигнала и может привести к повышенному расходу энергии. Во время разговора держите телефон как обычную телефонную трубку.

Зарядное устройство должно подключаться только к электросети с указанными на нем характеристиками. Не подключайте зарядное устройство к электросети с другими напряжением или частотой. Не используйте зарядное устройство на открытом воздухе или в местах, где в него может попасть влага. Отключая зарядное устройство от розетки сети питания, удерживайте его за корпус, а не за шнур. Располагайте шнур таким образом, чтобы его было невозможно повредить или случайно зацепить, проходя или находясь рядом. Не пользуйтесь неисправным или поврежденным зарядным устройством. Перед чисткой зарядного устройства

отключите его от розетки сети питания. Для чистки используйте слегка увлажненную ткань, а перед подключением зарядного устройства к электросети дайте ему полностью просохнуть.

Используйте только такие принадлежности, которые сертифицированы компанией Sendo. Использование с вашим телефоном несертифицированных принадлежностей может вызвать ухудшение характеристик телефона, привести к пожару, поражению электрическим током или травмам, а также потере права на гарантийное обслуживание. Проверьте у продавца вашего телефона список рекомендованных производителем принадлежностей. Ваш телефон должен использоваться только с зарядными устройствами, рекомендованными производителем. Использование любых других принадлежностей может быть небезопасно и может привести к потере права на некоторые виды обслуживания.

## Дети

Ваш телефон - не игрушка. Не позволяйте детям играть с ним. Они могут травмировать себя или окружающих. Дети также могут повредить телефон или делать вызовы, которые увеличат ваш счет на оплату услуг телефонной связи.

## Кардиостимуляторы

Компания Sendo рекомендует, чтобы между переносимом в кармане телефоном и кардиостимулятором сохранялось минимальное расстояние 20 см (6 дюймов), чтобы избежать возможных помех для работы кардиостимулятора. Эти рекомендации соответствуют независимым исследованиям и рекомендациям Института по исследованиям в области радиотехнологий. Лица с кардиостимуляторами:

- должны всегда держать телефон на расстоянии более 20 см (6 дюймов) от своего кардиостимулятора, когда телефон включен.
- Не должны носить телефон в нагрудном кармане.
- Чтобы уменьшить возможное воздействие, не располагайте динамик телефона рядом с кардиостимулятором.
- Предполагая наличие радиопомехи, немедленно выключите телефон.

## Слуховые аппараты

Некоторые радиотелефоны могут создавать помехи в работе некоторых слуховых аппаратов. В случае возникновения таких помех вам следует проконсультироваться с провайдером.

## Медицинское оборудование

Работа радиотелефона может создать помехи для недостаточно защищенного медицинского оборудования. Проконсультируйтесь с врачом или с производителем медицинского оборудования, чтобы определить, в достаточной ли степени оно защищено от внешнего радиоизлучения. Выключайте телефон в больницах и в других учреждениях здравоохранения, если правила с такими требованиями вывешены в этих местах, поскольку работающее там оборудование может быть чувствительным к внешнему радиоизлучению.

## Транспортные средства

Радиосигналы могут оказать влияние на неправильно установленные или недостаточно экранированные электронные системы в моторных транспортных средствах (например, на системы электронного впрыска топлива, электронные противозаносные (антиблокировочные) системы, электронные системы регулирования скорости, системы подушек безопасности). Проконсультируйтесь с поставщиком или его представителем относительно подобных систем, установленных в вашем автомобиле. Вам также следует проконсультироваться с поставщиком любого оборудования,

которое было установлено в ваш автомобиль.

Не располагайте ваш телефон или любые другие принадлежности поблизости от подушки безопасности или в зоне срабатывания подушки безопасности. Подушки безопасности очень быстро заполняются, и могут причинить серьезные травмы.

К пользованию вашим телефоном в транспортном средстве предъявляются специальные требования. Установка любых принадлежностей в транспортном средстве должна выполняться только лицом, аттестованным соответствующим образом, чтобы гарантировать отсутствие неблагоприятного воздействия на системы транспортного средства и оптимальные условия использования установленных принадлежностей.

Обслуживание телефона или установку его в автомобиль должны производить только квалифицированные специалисты. Неправильная установка или обслуживание может создать опасность и сделать недействительной гарантию, распространяющуюся на устройство.

Регулярно проверяйте правильность установки и работы всех элементов радиотелефона в вашем автомобиле.

Не храните и не перевозите горючие жидкости, газы или взрывоопасные материалы по соседству с телефоном, его частями или принадлежностями.

Выключайте ваш телефон перед посадкой в самолет специального назначения, а также, если это требуется, при посадке в обычный самолет. Использование радиотелефона в самолете может помешать его работе и может быть запрещено законом.

#### Места с вывешенными объявлениями

Выключайте телефон там, где вывешены соответствующие объявления.

## Взрывоопасная атмосфера

Выключайте ваш телефон и не извлекайте из него аккумулятор при нахождении в местах с потенциально взрывоопасной атмосферой, кроме того, выполняйте все указания и инструкции. В редких случаях при работе вашего телефона или его принадлежностей может возникать искрение. Искры в таких зонах могут вызывать взрыв или пожар и нанести ущерб собственности, привести к травмам и даже смерти. Зоны с взрывоопасной атмосферой часто, но не всегда, отмечаются соответствующими знаками и указателями. К таким зонам относятся: места заправки, например, бензозаправочные станции, нижние палубы судов, зоны хранения и

транспортировки топлива или химикалий. Выполняйте эти указания также при нахождении в таких местах, где имеется запах топлива, например, при протечке газа в доме; в местах, где в воздухе содержатся химические вешества или частицы, такие как мелкие фрагменты, пыль или металлическая пудра: и в любых других местах, где, как правило. просят заглушить двигатель автомобиля.

Выключайте ваш телефон при нахождении на газо- или бензозаправочных станциях (станциях техобслуживания). Пользователям напоминают о необходимости соблюдать ограничения на использование радиооборудования на топливных складах (местах хранения и распределения топлива), химических заводах или там, где производятся взрывные работы.

#### Зоны проведения взрывных работ

Чтобы избежать воздействия на детонаторы в зонах проведения взрывных работ, отключите ваш телефон, если вы находитесь в зоне, помеченной знаками "Зона взрывных работ" или "Отключите радиостанции". Строго соблюдайте требования всех знаков и указателей.

## Экстренные вызовы **RAKHOL**

Работа данного телефона, также как и любого радиотелефона осуществляется с помошью радиосигналов, радиосетей и наземных линий связи, а также задаваемых пользователем функций, что не может гарантировать соединение в любых условиях. Для аварийной связи (например, для вызова скорой помощи) не полагайтесь исключительно на свой радиотелефон.

Помните - для того чтобы сделать звонок или принять вызов. телефон должен быть включен и находиться в районе с достаточно сильным сигналом. Экстренные вызовы могут быть невозможны на всех радиотелефонных сетях или в случае использования определенных услуг сети и/или функций телефона. Проконсультируйтесь с местным провайдером услуг.

Как сделать экстренный вызов:

- 1 Если телефон не включен, включите его.
- С Примечание: В некоторых сетях может потребоваться правильно вставить в телефон действующую SIM-карту.
- 2 Нажмите и удерживайте клавишу Очистить  $\oslash$  в течение нескольких секунд. чтобы подготовить телефон к вызову.
- 3 Наберите на клавиатуре номер экстренной помощи для места, где вы находитесь (например, 999, 911, 112 или другой

 $-57$ 

официальный номер экстренной помощи). В разных местах номера экстренной помощи могут отличаться.

4 Нажмите клавишу Вызов /

При использовании некоторых функций (Зашита клавиатуры, Блокировка, Ограничение звонков и т.д.) вам может потребоваться сначала выключить эти функции. после чего вы сможете сделать экстренный вызов.

Делая экстренный вызов, выполняйте все инструкции экстренной службы и не отключайтесь, пока вас не попросят сделать это.

### Обслуживание

Не пытайтесь разбирать или ремонтировать ваш телефон, это может привести к повреждению телефона или нанесению травм, а также приведет к лишению права на гарантийное обслуживание. Ремонт должен выполняться только квалифицированным персоналом в официальном сервисцентре. Ваш телефон не содержит частей, обслуживаемых потребителем. Перед тем как передать телефон в ремонт, сделайте резервные копии всей информации и удалите все сведения, не подлежащие разглашению в целях безопасности

#### Резервирование данных

Для того чтобы избежать потери важной информации, не забывайте регулярно делать резервные копии всех данных.

#### **Утипизания**

Для безопасной утилизации аккумуляторной батареи и других компонентов вашего телефона может потребоваться соблюдение мер предосторожности. Тип аккумуляторной батареи указан на прикрепленной к ней этикетке. При утилизации вашего телефона или аккумулятора выполняйте все местные и/или федеральные нормы и правила.

### Уход и техническое обслуживание

Для того чтобы улучшить рабочие характеристики и увеличить срок службы вашего телефона выполняйте эти инструкции по уходу и техническому обслуживанию. Несоблюдение указаний может привести к утрате права на гарантийное обслуживание вашего телефона:

- Хранение телефона, его частей и принадлежностей должно производиться в местах, недоступных для маленьких детей.
- Сохраняйте телефон в сухом **COCTOSHUM**
- Не используйте и не храните телефон в пыльных или грязных местах.

 $-58$ 

- Не пытайтесь разобрать телефон.
- Обращайтесь с телефоном осторожно, не допускайте падений, ударов и т.п.
- Для очистки телефона не применяйте мыло, химические вещества, растворители для химической чистки или сильные очищающие средства. Протирайте телефон влажной тканью.
- Защищайте телефон от сильных ударов, воздействия экстремальных (высоких или низких) температур или влажности.
- Держите телефон вдали от открытого пламени, зажженных свечей или сигарет.
- Используйте только такую антенну, которая входит в комплект поставки или рекомендована для замены. Использование несертифицированных антенн, приспособлений или изменение конструкции может привести к повреждению телефона и нарушению законодательных актов, регламентирующих использование радиопередающих устройств.
- Если телефон, аккумулятор или принадлежности не работают должным образом, отдайте его в ближайший сертифицированный сервис-центр. Перед обращением в сервис-центр, сделайте резервную копию всех данных, так как сохранение или восстановление данных не гарантируется. Если вы обладаете конфиденциальной информацией, то

перед обращением в сервис-центр, сделайте резервную копию и затем удалите эту информацию из своего телефона.

## 16 Соблюдение установленных норм и Информация о величине удельного коэффициента поглощения (УКП)

## Заявление Форума производителей мобильных телефонов: Информация об УКП

Для установления связи с сетью мобильные телефоны излучают слабые радиоволны (известные также как высокочастотное излучение или радиоизлучение). Правительственные органы всех стран мира утвердили соответствующие нормативные документы, разработанные независимыми научными организациями, которые регламентируют воздействие радиоизлучения. Мобильные телефоны разработаны таким образом, чтобы не нарушать эти строгие ограничения.

## Что такое УКП?

УКП расшифровывается как "удельный коэффициент поглощения", который является единицей измерения количества энергии радиоизлучения, поглощаемой телом человека при использовании мобильного телефона. Хотя величина УКП определяется в лабораторных условиях, при максимальном сертифицированном уровне мощности, фактический УКП для работающего телефона может быть значительно меньше этой величины. Вот почему телефон разработан так, чтобы использовать минимальную мощность, требуемую для установления связи с

сетью. Следовательно, чем ближе к базовой станции вы находитесь, тем больше вероятность того, что фактический УКП будет ниже.

#### Значит ли это, что чем меньше УКП, тем безопаснее телефон?

Нет. Изменение величины УКП не означает, что меняется степень безопасности. Несмотря на то, что для разных моделей телефонов УКП могут отличаться, все мобильные телефоны должны соответствовать нормам по воздействию радиоизлучения.

#### Где я могу узнать величину УКП для моего телефона?

Сведения об УКП для телефонов новых моделей содержатся в документации, поставляемой вместе с мобильным телефоном. Кроме того, эту информацию можно получить на сайте производителя вашего мобильного телефона.

#### Куда мне обратиться, чтобы получить более подробную информацию?

Имеется несколько надежных источников информации от правительственных и международных агентств, занимающихся проблемами мобильных телефонов и здоровья:

Всемирная организация здравоохранения (ВОЗ)

#### www.who.int/emf

Управление по контролю за качеством продуктов питания и лекарственных препаратов США

www.fda.gov/cdrh/ocd/mobilphone.html

Национальный комитет Великобритании по радиологической защите

www.nrpb.org.uk

Форум Производителей мобильных телефонов, международная ассоциация производителей мобильных телефонов, которая имеет обширный сайт в Интернете – www.mmfai.org – призванный помочь потребителю найти ответы по вопросам охраны здоровья.

## Заявление компании Sendo

#### относительно УКП

ДАННЫЙ МОБИЛЬНЫЙ ТЕЛЕФОН СООТВЕТСТВУЕТ ТРЕБОВАНИЯМ ПО ВОЗДЕЙСТВИЮ РАДИОИЗЛУЧЕНИЯ.

Ваш мобильный телефон представляет собой радиопередатчик и приемник. Он разработан и произведен так, чтобы не превышать предельных значений воздействия радиоизлучения, рекомендованных международными нормативами. Эти предельные значения являются частью общих нормативов и устанавливают допустимые уровни радиоизлучения для населения. Нормативы были разработаны

независимыми научными организациями в результате систематической и тщательной обработки результатов научных исследований. В нормативах заложен достаточно большой резерв безопасности, который гарантирует безопасность людей, независимо от возраста и состояния здоровья.

Для оценки стандарта воздействия мобильных телефонов используется единица измерения, известная как удельный коэффициент поглощения, или УКП. Предельное значение УКП, рекомендованное международными нормативами, составляет 2,0 Вт/кг\*. Испытания по определению УКП проводятся с применением стандартных рабочих положений при максимальном рабочем уровне мощности излучения телефона. Хотя величина УКП определяется при максимальном рабочем уровне мощности, фактический уровень УКП для нормально работающего телефона может быть значительно меньше максимальной величины. Вот почему телефон спроектирован так, чтобы работать на нескольких уровнях мощности, и использовать лишь такую мощность, которая минимально необходима для установления соединения с сетью. В общем случае, чем ближе к базовой станции вы находитесь, тем ниже выделяемая телефоном мощность.

Максимальная величина УКП для телефона Sendo модели 330, измеренная возле уха, составляет 0,94 Вт/кг.

Всегда читайте и выполняйте все инструкции по эксплуатации и технике безопасности, которые поставляются вместе с телефоном.

\* Предельное значение УКП для мобильных телефонов, используемых населением, составляет в среднем 2,0 Вт/кг на десять грамм тканей тела. Рекомендации имеют значительный запас безопасности для обеспечения дополнительной защиты населения и учета каких-либо отклонений в измерениях.

#### Соблюдение установленных норм

Ваш телефон разработан таким образом, чтобы отвечать соответствующим стандартам при правильном использовании в соответствии с Руководством пользователя. Телефоны Sendo GSM 900/1800 и принадлежности испытаны и сертифицированы на соответствие следующим Директивам ЕС и международным стандартам:

#### Европейские (EC) Директивы

1999/5/EC (R и TTED) 89/336/EEC (EMCD) 73/23/EEC (LVD), с изменениями, внесенными документом 93/68/EEC

#### Международные стандарты

IEC/UL/AS-NZ/BS EN60950 (Безопасность электрооборудования) EN301 489-7 (EMC) EN301 489-1 (EMC) EN301 511 (GSM900/DCS1800)

Международные стандарты УКП (Воздействие на человека)

EN50360/EN50361 (Европа) IEEE Std C95.3 (США)

Стандарт AS/NZ 2772.1 (АCA, Австралия)

## 17 Лицензионное соглашение с конечным пользователем

ЛИЦЕНЗИОННОЕ СОГЛАШЕНИЕ С КОНЕЧНЫМ ПОЛЬЗОВАТЕЛЕМ НА ИСПОЛЬЗОВАНИЕ ПРОГРАММНОГО ОБЕСПЕЧЕНИЯ

Данное лицензионное соглашение на использование программного обеспечения ("Соглашение") заключается между Вами и компанией Sendo International Ltd и/или одной из ее дочерних компаний ("Владелец Лицензии"). Соглашение предоставляет Вам право использовать Программное обеспечение, указанное далее в Статье 1, которое может быть установлено в телефон, записано на CD-ROM, послано Вам по электронной почте, загружено с веб-страниц или серверов Владельца Лицензии или из других источников на условиях, которые определены ниже. Данный документ представляет собой соглашение о правах конечного пользователя, а не соглашение о продаже. Владелец Лицензии попрежнему владеет копией Программного обеспечения и любой другой копией, на использование которой Вы получаете права в соответствии с данным Соглашением.

Внимательно прочтите данное Соглашение, прежде чем устанавливать, загружать или использовать Программное обеспечение. Кроме того, осуществляя установку, загрузку и/или использование Программного

обеспечения, Вы соглашаетесь с положениями и условиями данного Соглашения.

## 1. ПРОГРАММНОЕ ОБЕСПЕЧЕНИЕ

Использованный в данном Соглашении термин "Программное обеспечение" в целом обозначает следующее: (i) все программное обеспечение в телефоне, все содержимое диска (дисков), CD-ROM, электронной почты и связанных с ней файлов или других носителей информации, которые предусмотрены данным Соглашением; (ii) взаимосвязанное программное обеспечение Владельца Лицензии или третьей стороны; (iii) цифровые изображения, фотографии, графические вставки или другие художественные произведения ("исходные файлы"); (iv) взаимосвязанные пояснительные письменные материалы ("Документация"); (v) шрифты; (vi) обновления, улучшенные версии, обновленные варианты, дополнения и копии Программного обеспечения, если имеются, права на которые передаются Вам Владельцем Лицензии (в собирательном значении "Обновления"), и (vii) любую другую документацию, связанную с этим.

## 2. ПРАВА КОНЕЧНОГО ПОЛЬЗОВАТЕЛЯ И ПРИМЕНЕНИЕ

Владелец Лицензии передает Вам неэксклюзивное, непереуступаемое право конечного пользователя на **VCTAHOBKV В ТЕЛЕФОН И ИСПОЛЬЗОВАНИЕ** Программного обеспечения. Программное обеспечение лицензируется вместе с телефоном как единое изделие и может использоваться с телефоном только в соответствии с положениями условий лицензирования.

#### З ОГРАНИЧЕНИЕ ПРАВ КОНЕЧНОГО **ПОЛЬЗОВАТЕЛЯ**

(а) Вы не можете копировать. распространять Программное обеспечение или изготавливать на его основе производные продукты.

(b) Вы не можете использовать. модифицировать, переводить. воспроизводить или передавать право на использование Программного обеспечения или копировать Программное обеспечение, за исключением случаев, прямо предусмотренных данным Соглашением.

(с) Вы не можете перепродавать Программное обеспечение.

сублицензировать его, сдавать в аренду, сдавать внаем или давать во временное пользование: за исключением того, что Вы можете окончательно передать все права, как сформулировано в Соглашении, только как часть продажи или передачи телефона навсегда, при условии, что получатель согласен со всеми условиями данного Соглашения.

(d) Вы не имеете права производить инженерный анализ, обратную компиляцию и дизассемблирование или иным образом пытаться найти исходный код Программного обеспечения (за исключением случаев, когда такое ограничение прямо запрещено законом), или создавать производные продукты, основанные на Программном **обеспечении** 

(е) Вы не должны отображать, модифицировать, воспроизводить и распространять любой из Исходных файлов, включенных в Программное обеспечение

(f) Вы согласны с тем, что должны использовать Программное обеспечение только таким способом, который не нарушает действующие законы, в юрисдикции которых Вы пользуетесь Программным обеспечением, включая, помимо прочего, действующие ограничения, касающиеся авторского права и других прав на интеллектуальную собственность

#### 4 ARTOPCKOF TPARO

Владелец Лицензии и/или его поставщики программного обеспечения. а также их дочерние предприятия, владеют Программным обеспечением и всеми правами без ограничения, включая права собственности, и защищены условиями международного договора и другими действующими национальными

законами той страны, в которой оно используется. Структура, построение и код Программного обеспечения являются коммерческой тайной и конфиденциальной информацией.

#### 5. ДУБЛИКАТЫ / ОБНОВЛЕНИЯ

Если Программное обеспечение поддерживает несколько языковых платформ или если Вы получаете Программное обеспечение на нескольких носителях, или если Вы иным образом получили несколько копий Программного обеспечения, то количество телефонов. на которых установлены все версии Программного обеспечения. ограничивается одним телефоном. Если Программное обеспечение является Обновлением предыдущей версии. Вы должны обладать юридически действительными правами конечного пользователя на эту предыдущую версию. чтобы использовать Обновление, а после получения Обновления Вы можете использовать предыдущую версию в течение 90 (девяноста) дней, что облегчает Вам переход на обновленную версию программы. По истечении этого времени Вы больше не имеете прав на использование предыдущей версии, за исключением единственной цели установки Обновления.

## 6 НАЧАЛО И ОКОНЧАНИЕ

Данное Соглашение вступает в силу с того дня. когда Вы начали использовать или установили Программное обеспечение. Действие Ваших прав как конечного пользователя автоматически и немедленно прекращается без уведомления со стороны Владельца Лицензии, если вы не соблюдаете какоелибо положение данного Соглашения. В таком случае Вы должны немедленно удалить, уничтожить или вернуть за свой счет телефон. Программное обеспечение и все относящиеся к этому материалы Владельцу Лицензии. без права на какоелибо возмешение покупной цены.

7. ЗА ИСКЛЮЧЕНИЕМ. ПРЯМО ПРЕДУСМОТРЕННЫМ В ОГРАНИЧЕННЫХ ГАРАНТИЙНЫХ ОБЯЗАТЕЛЬСТВАХ НА ТЕЛЕФОН. ВЫ ПРИЗНАЕТЕ. ЧТО ПРОГРАММНОЕ ОБЕСПЕЧЕНИЕ ПРЕДОСТАВЛЯЕТСЯ "КАК ЕСТЬ". БЕЗ ГАРАНТИЙНЫХ ОБЯЗАТЕЛЬСТВ ЛЮБОГО РОДА. ПРЯМЫХ ИЛИ КОСВЕННЫХ. В ТОЙ СТЕПЕНИ. В КАКОЙ ЭТО НЕ ПРОТИВОРЕЧИТ ДЕЙСТВУЮЩЕМУ ЗАКОНОДАТЕЛЬСТВУ. ВЛАДЕЛЕЦ ЛИЦЕНЗИИ. ПОСТАВШИКИ ПРОГРАММНОГО ОБЕСПЕЧЕНИЯ ВЛАДЕЛЬЦА ЛИЦЕНЗИИ, ИХ ДОЧЕРНИЕ КОМПАНИИ. А ТАКЖЕ ВЛАДЕЛЬЦЫ АВТОРСКИХ ПРАВ НЕ ДЕЛАЮТ НИКАКИХ ЗАЯВЛЕНИЙ И НЕ ДАЮТ

ГАРАНТИЙНЫХ ОБЯЗАТЕЛЬСТВ, ПРЯМЫХ ИЛИ КОСВЕННЫХ, ВКЛЮЧАЯ, ПОМИМО ПРОЧЕГО, ГАРАНТИЙНЫЕ ОБЯЗАТЕЛЬСТВА ОТНОСИТЕЛЬНО ТОВАРНОГО СОСТОЯНИЯ ИЛИ ПРИГОДНОСТИ ДЛЯ ОПРЕДЕЛЕННОЙ ЦЕЛИ, ИЛИ ТОГО, ЧТО ПРОГРАММНОЕ ОБЕСПЕЧЕНИЕ НЕ НАРУШАЕТ ПАТЕНТНЫХ, АВТОРСКИХ ПРАВ, ТОВАРНЫХ ЗНАКОВ ИЛИ ДРУГИХ ПРАВ КАКОЙ-ЛИБО ТРЕТЬЕЙ СТОРОНЫ. ВЛАДЕЛЕЦ ЛИЦЕНЗИИ ИЛИ КАКАЯ-ЛИБО ТРЕТЬЯ СТОРОНА НЕ ДАЮТ ГАРАНТИЙНЫХ ОБЯЗАТЕЛЬСТВ, ЧТО ФУНКЦИИ, СОДЕРЖАЩИЕСЯ В ПРОГРАММНОМ ОБЕСПЕЧЕНИИ, ОТВЕЧАЮТ ВАШИМ ТРЕБОВАНИЯМ ИЛИ ЧТО ФУНКЦИОНИРОВАНИЕ ПРОГРАММНОГО ОБЕСПЕЧЕНИЯ БУДЕТ БЕСПЕРЕБОЙНЫМ ИЛИ **БЕЗОШИБОЧНЫМ.** 

8. ОТСУТСТВИЕ ЗАЩИТЫ ОТ ОШИБОК

ПРОГРАММНОЕ ОБЕСПЕЧЕНИЕ МОЖЕТ СОДЕРЖАТЬ ТЕХНОЛОГИИ, НЕ ИМЕЮЩИЕ ЗАЩИТЫ ОТ ОШИБОК, КОТОРЫЕ РАЗРАБОТАНЫ, ПРОИЗВЕДЕНЫ, ИЛИ ПРЕДНАЗНАЧЕНЫ НЕ ДЛЯ ИСПОЛЬЗОВАНИЯ В УСЛОВИЯХ ИЛИ ПРИМЕНЕНИЯХ, В КОТОРЫХ СБОЙ ЛИЦЕНЗИОННОГО ПРОГРАММНОГО ОБЕСПЕЧЕНИЯ МОЖЕТ ПРИВЕСТИ НЕПОСРЕДСТВЕННО К СМЕРТИ, ТРАВМАМ, СЕРЬЕЗНЫМ

ПОВРЕЖДЕНИЯМ, УЩЕРБУ ДЛЯ ОКРУЖАЮЩЕЙ СРЕДЫ ИЛИ К ФИНАНСОВЫМ УБЫТКАМ.

9. ОГРАНИЧЕНИЕ ОТВЕТСТВЕННОСТИ

В ТОЙ СТЕПЕНИ, В КАКОЙ ЭТО НЕ ПРОТИВОРЕЧИТ ДЕЙСТВУЮЩЕМУ ЗАКОНОДАТЕЛЬСТВУ, НИ ПРИ КАКИХ УСЛОВИЯХ ВЛАДЕЛЕЦ ЛИЦЕНЗИИ И ПОСТАВЩИКИ ПРОГРАММНОГО ОБЕСПЕЧЕНИЯ ВЛАДЕЛЬЦА ЛИЦЕНЗИИ, А ТАКЖЕ ИХ ДОЧЕРНИЕ ПРЕДПРИЯТИЯ И СОТРУДНИКИ НЕ НЕСУТ ОТВЕТСТВЕННОСТИ ЗА УПУЩЕННУЮ ВЫГОДУ, ПОТЕРЮ ПРИБЫЛИ, СОКРАЩЕНИЕ ДОХОДОВ, СОКРАЩЕНИЕ ОБЪЕМА ПРОДАЖ, УТРАТУ ДАННЫХ ИЛИ СТОИМОСТИ ПОСТАВОК ЗАМЕНИТЕЛЕЙ ТОВАРОВ ИЛИ УСЛУГ, ПОВРЕЖДЕНИЕ ИМУЩЕСТВА, ТРАВМЫ, ПРИОСТАНОВКУ РАБОТЫ, ПОТЕРЮ ДЕЛОВОЙ ИНФОРМАЦИИ ИЛИ ЗА КАКИЕ-ЛИБО ОСОБЫЕ, ПРЯМЫЕ, КОСВЕННЫЕ, СЛУЧАЙНЫЕ, ЭКОНОМИЧЕСКИЕ, КОМПЕНСАЦИОННЫЕ, ШТРАФНЫЕ, СПЕЦИАЛЬНЫЕ ИЛИ КОСВЕННЫЕ УБЫТКИ, ВЫЗВАННЫЕ ИЛИ ВОЗНИКШИЕ В РАМКАХ ДОГОВОРА, ВСЛЕДСТВИЕ ПРАВОНАРУШЕНИЯ, НЕБРЕЖНОСТИ; И НЕ НЕСУТ ТАКЖЕ ОТВЕТСТВЕННОСТИ ДРУГОГО РОДА, НАСТУПАЮЩЕЙ ВСЛЕДСТВИЕ ИСПОЛЬЗОВАНИЯ ИЛИ

НЕВОЗМОЖНОСТИ ИСПОЛЬЗОВАНИЯ ПРОГРАММНОГО ОБЕСПЕЧЕНИЯ, ДАЖЕ ЕСЛИ ВЛАДЕЛЕЦ ЛИЦЕНЗИИ ИЛИ ЕГО ПОСТАВЩИКИ ПРОГРАММНОГО ОБЕСПЕЧЕНИЯ ИЗВЕЩЕНЫ О ВОЗМОЖНОСТИ ТАКОГО УЩЕРБА. В СИЛУ ТОГО, ЧТО НЕКОТОРЫЕ СТРАНЫ/ШТАТЫ/ОРГАНЫ ВЛАСТИ НЕ ДОПУСКАЮТ ИСКЛЮЧЕНИЯ ИЛИ ОГРАНИЧЕНИЯ ОТВЕТСТВЕННОСТИ, НО ДОПУСКАЮТ ФАКТ СУЩЕСТВОВАНИЯ УЖЕ ПРИНЯТОГО ОГРАНИЧЕНИЯ ОТВЕТСТВЕННОСТИ, В ТАКИХ СЛУЧАЯХ ОТВЕТСТВЕННОСТЬ ВЛАЛЕЛЫ ІА ЛИНЕНЗИИ, ЕГО ПОСТАВЩИКОВ ПРОГРАММНОГО ОБЕСПЕЧЕНИЯ И ИХ ДОЧЕРНИХ КОМПАНИЙ И СОТРУДНИКОВ ДОЛЖНА БЫТЬ ОГРАНИЧЕНА НА УСМОТРЕНИЕ ВЛАДЕЛЬЦА ЛИЦЕНЗИИ ИЛИ (А) ВОЗВРАТОМ СТОИМОСТИ, ЗА ВЫЧЕТОМ ОПРЕДЕЛЕННОЙ СУММЫ ЗА ИЗНОС, ИЛИ (Б) РЕМОНТОМ ИЛИ ЗАМЕНОЙ ПРОГРАММНОГО ОБЕСПЕЧЕНИЯ, КОТОРОЕ НЕ СООТВЕТСТВУЕТ ОГРАНИЧЕННЫМ ГАРАНТИЙНЫМ ОБЯЗАТЕЛЬСТВАМ, ПРЕДУСМОТРЕННЫМ ДЛЯ ТЕЛЕФОНА, И КОТОРОЕ ВОЗВРАЩАЕТСЯ В СООТВЕТСТВИИ С ТРЕБОВАНИЯМИ ОГРАНИЧЕННЫХ ГАРАНТИЙНЫХ ОБЯЗАТЕЛЬСТВ. Ничто, содержащееся в данном Соглашении, не ограничивает законные права какой-либо стороны,

выступающей в качестве потребителя. Ничто, содержащееся в данном Соглашении, не ограничивает ответственность Владельца Лицензии перед Вами в случае смерти или травмы, которые стали следствием небрежности Владельца Лицензии, если законодательство запрещает такое ограничение. Владелец Лицензии выступает от имени своих поставщиков программного обеспечения и их дочерних предприятий и сотрудников в целях отклонения, исключения и/или ограничения обязательств, гарантийных обязательств и ответственности, в соответствии со Статьей 9 данного документа, но ни в каком другом отношении и ни для какой иной цели.

#### 10. ТЕХНИЧЕСКАЯ ПОДДЕРЖКА

Владелец Лицензии не несет никаких обязательств по обеспечению Вас технической поддержкой, за исключением обязательств, содержащихся в письменном соглашении между Вами и Владельцем Лицензии, которое содержится в Ограниченных гарантийных обязательствах, предоставляемых с телефоном.

#### 11. КОНТРОЛЬ ЭКСПОРТА

На Программное обеспечение распространяется действие экспортных правил Великобритании и других стран. Вы соглашаетесь выполнять все применимые экспортные законы,

ограничения и правила Великобритании или иностранных агенств или органов власти и не должны экспортировать или передавать с целью реэкспорта какоелибо Программное обеспечение, изделие или технические данные, полученные в рамках данного Соглашения, или какоелибо Программное обеспечение или изделие. произведенное с ИСПОЛЬЗОВАНИАМ ТАКИХ ТАХНИЧАСКИХ данных, включая технологию и техническое обслуживание. в нарушение каких-либо применимых ограничений. законов или правил или без всех необходимых согласований.

#### 12 ПРИМЕНИМОЕ ЗАКОНОДАТЕЛЬСТВО И ОБШИЕ ПОЛОЖЕНИЯ

Данное Соглашение руководствуется и интерпретируется в соответствии с внутренним законодательством Великобритании, без учета коллизий правовых норм.

Данный документ представляет собой полное соглашение между Владельцем Лицензии и Вами относительно Программного обеспечения, и оно заменяет любые прежние заявления. переговоры, договоры, соглашения с конечным пользователем, обмен информацией или рекламные акции. относящиеся к Программному обеспечению

## 18 Гарантийные обязательства

## Общие Гарантийные обязательства

Компания Sendo International Limited ("Sendo") гарантирует с соблюдением исключений и ограничений, изложенных ниже, что ваш сотовый телефон, аккумулятор и принадлежности (в комплекте "Изделие") не имеет дефектов материалов и производственных дефектов, в соответствии со следующими положениями и условиями:

1. Ограниченная гарантия на Изделие дается на 1 (один) год с даты приобретения. По запросу компании Sendo, вы, ("Пользователь") должны подтвердить дату первичного приобретения Изделия, предъявив квитанцию с указанной датой и перечнем позиций.

2. Ограниченная гарантия распространяется на первоначального покупателя Изделия, Пользователя, не передается и не переуступается любому последующему покупателю или пользователю.

3. Гарантия распространяется только на тех Пользователей, которые приобретают Изделие на рынке для его последующей реализации.

4. В течение периода действия ограниченной гарантии компания Sendo производит ремонт или замену, по своему собственному усмотрению, любых дефектных деталей или любых деталей, которые не функционируют в соответствии со своим назначением, на новые или восстановленные заменяющие изделия, если ремонт или замена необходимы по причине неправильной работы или отказа Изделия при нормальном использовании. От Пользователя не требуется оплаты за такие детали. Кроме того, компания Sendo берет на себя оплату труда, требуемого для ремонта или замены дефектных деталей. Данные гарантийные обязательства не распространяются на какое-либо повреждение или несрабатывание, вызванное таким применением Изделия, которое не соответствует инструкциям, содержащимся в Руководстве Пользователя, или на периодическое техническое обслуживание или ремонт в связи с нормальным износом. Лимит ответственности компании Sendo в рамках ограниченной гарантии составляет фактическую денежную стоимость Изделия на момент возврата его Пользователем для ремонта и определяется ценой, уплаченной Пользователем за Изделие, за вычетом определенной суммы за использование. Компания Sendo не несет ответственности за другие потери или ущерб. Эти средства защиты прав являются исключительно средствами защиты прав Пользователя при нарушении гарантийных обязательств.

5. Гарантийные обязательства теряют силу при наличии одного из следующих обстоятельств:

a) Изделие эксплуатировалось с нарушением правил, использовалось в нештатных условиях, хранилось с нарушением правил, подвергалось воздействию влаги или сырости, несанкционированной модернизации, несанкционированному подключению, несанкционированному ремонту, использованию не по назначению, небрежному обращению, неправильному использованию, поломке, переделке, неправильной установке или другим действиям, которые не являются виной компании Sendo, включая повреждения, полученные при перевозке.

b) Физическое повреждение поверхности Изделия, включая царапины или трещины как внутри, так и снаружи корпуса или жидкокристаллического дисплея, или повреждения, вызванные падением Изделия.

c) Повреждение Изделия вызвано внешними факторами, такими как воздействие жидкости, воды, столкновение с каким-либо предметом, а также воздействия огня, воды, песка, грязи, бури, молнии, землетрясения, или повреждения, вызванные погодными условиями, стихийными бедствиями или протечкой аккумулятора, кражей, перегоранием предохранителя, или неправильным использованием источника питания; повреждения, вызванные компьютерным или сетевым вирусом, программными ошибками, самораспространяющимися программами, вирусом "Троянский Конь"; повреждения, вызванные подключением к другим изделиям, не рекомендованным компанией Sendo для подключения.

d) Изделие переделывалось или подвергалось ремонту специалистом, не являющимся сертифицированным специалистом сервисного центра компании Sendo, или Изделие использовалось с несертифицированными принадлежностями или другими вспомогательными устройствами.

e) Доработка или регулировка Изделия для обеспечения соответствия местным стандартам в странах, иных, чем те, для использования в которых было разработано и изготовлено Изделие.

f) Потеря или сохранность любой информации пользователя, сохраненной в Изделии или в блоке памяти, используемом в какой-либо момент времени совместно с Изделием.

 $-70$
g) Официальный сервисный центр Sendo не был поставлен Пользователем в известность в письменной форме о предполагаемом дефекте или неполадках Изделия в пределах 14 (четырнадцати) дней после истечения срока соответствующей ограниченной гарантии.

h) Табличка с заводским номером Изделия или кодировка на вспомогательном устройстве была удалена, испорчена или подвергалась изменениям.

i) Дефект или сбой в работе был вызван неполадками в работе сотовой системы связи или плохим приемом сигнала.

6. Любая подразумеваемая гарантия удовлетворительного качества, товарного состояния или пригодности для определенной цели или применения ограничивается сроком действия описанных выше гарантийных обязательств. В противном случае, упоминаемые выше гарантийные обязательства являются единственным и исключительным средством судебной защиты Пользователя и заменяют собой все другие гарантийные обязательства, прямые или косвенные. Компания Sendo не гарантирует бесперебойное или безошибочное подключение к Интернету или базам данных. Компания Sendo не несет ответственности за фактический ущерб, в том числе особый, случайный или косвенный ущерб, включая, помимо прочего, потерю ожидаемой прибыли или выгоды, потерю сбережений или выручки, штрафные убытки, лишение возможности пользоваться изделием или сопутствующим оборудованием, потеря данных, стоимости капитала, стоимости заменяющего оборудования или приспособлений, простой, претензии третьей стороны, включая заказчиков, и повреждение собственности, ставшее следствием приобретения или использования Изделия или возникшее вследствие нарушения гарантии, нарушения контракта, неосторожности, грубых нарушений или других юридических аспектов или права справедливости, даже если компания Sendo знала о вероятности такого ущерба. Компания Sendo не несет ответственности за задержку в оказании услуг в рамках ограниченной гарантии или лишение возможности использования в течение периода, когда Изделие подвергалось ремонту, или за потерю данных.

7. Законодательства некоторых стран не допускают ограничения срока действия прямой или косвенной гарантии и поэтому период гарантии в один год, упомянутый выше, может не распространяться на вас как на Пользователя. Законодательства некоторых стран не допускают исключений или ограничения случайного или последующего ущерба, поэтому в рамках такого запрета на ограничения, упоминаемые выше исключения и ограничения могут на распространяться на вас как на

Пользователя. Данная ограниченная гарантия предоставляет Пользователю особые юридические права и, кроме того, Пользователь может пользоваться другими юридическими правами в рамках законодательства некоторых стран. Эти юридические права различаются в зависимости от законодательства конкретной страны; при этом ни одно из положений данной ограниченной гарантии не ограничивает объема таких прав. Кроме того, это означает, что в соответствии с законодательством некоторых стран наши обязательства перед вами как Пользователем могут быть шире, чем в других странах.

8. Для того чтобы заявить претензии в рамках данной ограниченной гарантии, Пользователю следует выполнить следующие действия:

До отправки Изделия в ремонт свяжитесь с ближайшим официальным сервисным центром компании Sendo.

Информацию о сети официальных сервисных центров Sendo во всех регионах мира можно найти на сайте www.sendo.com.

Если предполагается произвести ремонт Изделия в рамках гарантийных обязательств, Пользователь должен указать дату первичного приобретения Изделия, представив доказательство покупки с указанной датой.

Создайте резервные копии всех данных. Если Пользователь располагает конфиденциальной информацией, хранящейся в Изделии, ее следует скопировать на другое устройство, а перед отправкой в ремонт удалить эту информацию из Изделия.

При отправке Изделия Пользователь оплачивает почтовый сбор и страховку. Расходы, связанные с извлечением Изделия из установки, в рамках данной ограниченной гарантии не возмещаются.

В случае, если условия настоящей ограниченной гарантии не распространяются на Изделие, направленное в ремонт, в адрес Пользователя направляется соответствующее уведомление с указанием сметной стоимости услуг. В случае отказа Пользователя от оплаты услуг по представленной смете с него взимается минимальная плата за услуги по транспортировке и проверке технического состояния изделия, а также по определению сметной стоимости услуг.

9. В случае, если в соответствии с законодательством страны Пользователя ему предоставляются какие-либо дополнительные права, компания Sendo принимает такие права во внимание, но не уполномочивает какой-либо официальный центр сервисного обслуживания, какое-либо другое лицо или организацию, включая провайдера или продавца, действующего на основании расширенной гарантии или договора об обслуживании, принимать на себя от имени компании какие-либо дополнительные обязательства или дополнительную ответственность.

10. Данный документ представляет собой полное гарантийное обязательство между компанией Sendo и Пользователем, которое отменяет все предыдущие и настоящие соглашения или достигнутые соглашения, как письменные, так и устные, а также весь обмен информацией, относящейся к Изделию, и никакие заверения, договорные обязанности или условия, не содержащиеся в этом документе, не изменяют его положений.

11. Данная ограниченная гарантия распределяет ответственность за отказ Изделия между Пользователем и компанией Sendo. Распределение признано Пользователем и отражено в цене Изделия.

12. Инструкции по диагностике и другую дополнительную информацию по обслуживанию можно получить бесплатно на сайте www.sendo.com. Информацию о стоимости послегарантийного ремонта можно получить на сайте www.sendo.com.

Примечание: Зарегистрируйте свою гарантию на сайте www.sendo.com/warranty/ index.aspx сразу после покупки телефона. Эта информация сохраняется с целью оказания помощи.

## Сертификат соответствия

Компания: Sendo International Ltd,

расположенная по адресу: Sendo Base Station, Hatchford Brook, Hatchford Way, Sheldon, Birmingham, B26 3RZ, Великобритания,

ответственно заявляет, что изделие, описанное в настоящем руководств пользователя и имеющее, согласно Международной системе идентификации мобильного оборудования связи (IMEI), свой собственный идентификационный номер, и прикрепленную к телефону табличку с серийным номером, соответствует необходимым требованиям Директивы по радио и телекоммуникациям (R&TTE) 1999/5/EC.

Проведение процедуры соответствия указана в Стате 10 и подробно описана в Приложении IV Директивы 1999/5/EC, проводилась с привлечением Британского Совета по сертификации телекоммуникационного оборудования (Radio Frequency Investigations (RFI) Ltd), расположенного по адресу: Ewhurst Park, Ramsdell, Basingstoke, RG26 5RQ, Великобритания.

Копия оригинала Сертификата соответствия находится на сайте компании Sendo в Интернет.

Класс оборудования: Данное изделие относится к оборудованию Класса 1 (R&TTED 1999/5/EC), использование которого согласовано со всеми государствами-участниками Евросоюза. Данное изделие предназначено для использования в сертифицированных сетях GSM 900/1800 МГц.

www.sendo.com

## 0889

8E30-28241-50002

Отпечатано в Нидерландах.

© 2003 Sendo. Все права защищены.